# **Oracle® Business Intelligence Applications** Security Guide Release 7.9.6.3 **E19042-01**

April 2011

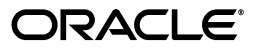

Oracle Business Intelligence Applications Security Guide, Release 7.9.6.3

E19042-01

Copyright © 2009, 2011, Oracle and/or its affiliates. All rights reserved.

This software and related documentation are provided under a license agreement containing restrictions on use and disclosure and are protected by intellectual property laws. Except as expressly permitted in your license agreement or allowed by law, you may not use, copy, reproduce, translate, broadcast, modify, license, transmit, distribute, exhibit, perform, publish, or display any part, in any form, or by any means. Reverse engineering, disassembly, or decompilation of this software, unless required by law for interoperability, is prohibited.

The information contained herein is subject to change without notice and is not warranted to be error-free. If you find any errors, please report them to us in writing.

If this is software or related documentation that is delivered to the U.S. Government or anyone licensing it on behalf of the U.S. Government, the following notice is applicable:

U.S. GOVERNMENT RIGHTS Programs, software, databases, and related documentation and technical data delivered to U.S. Government customers are "commercial computer software" or "commercial technical data" pursuant to the applicable Federal Acquisition Regulation and agency-specific supplemental regulations. As such, the use, duplication, disclosure, modification, and adaptation shall be subject to the restrictions and license terms set forth in the applicable Government contract, and, to the extent applicable by the terms of the Government contract, the additional rights set forth in FAR 52.227-19, Commercial Computer Software License (December 2007). Oracle America, Inc., 500 Oracle Parkway, Redwood City, CA 94065.

This software or hardware is developed for general use in a variety of information management applications. It is not developed or intended for use in any inherently dangerous applications, including applications that may create a risk of personal injury. If you use this software or hardware in dangerous applications, then you shall be responsible to take all appropriate fail-safe, backup, redundancy, and other measures to ensure its safe use. Oracle Corporation and its affiliates disclaim any liability for any damages caused by use of this software or hardware in dangerous applications.

Oracle and Java are registered trademarks of Oracle and/or its affiliates. Other names may be trademarks of their respective owners.

Intel and Intel Xeon are trademarks or registered trademarks of Intel Corporation. All SPARC trademarks are used under license and are trademarks or registered trademarks of SPARC International, Inc. AMD, Opteron, the AMD logo, and the AMD Opteron logo are trademarks or registered trademarks of Advanced Micro Devices. UNIX is a registered trademark licensed through X/Open Company, Ltd.

This software or hardware and documentation may provide access to or information on content, products, and services from third parties. Oracle Corporation and its affiliates are not responsible for and expressly disclaim all warranties of any kind with respect to third-party content, products, and services. Oracle Corporation and its affiliates will not be responsible for any loss, costs, or damages incurred due to your access to or use of third-party content, products, or services.

# **Contents**

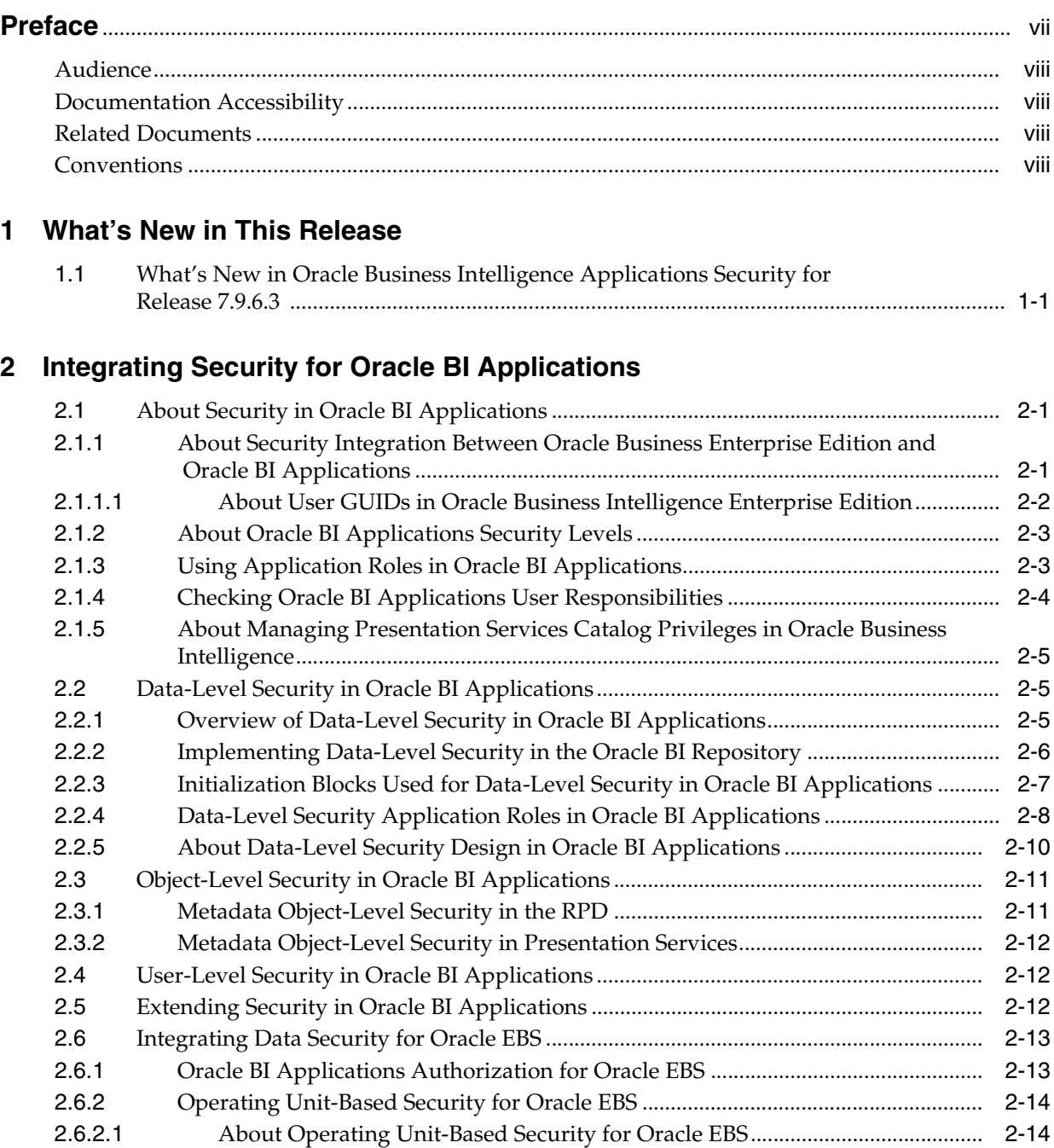

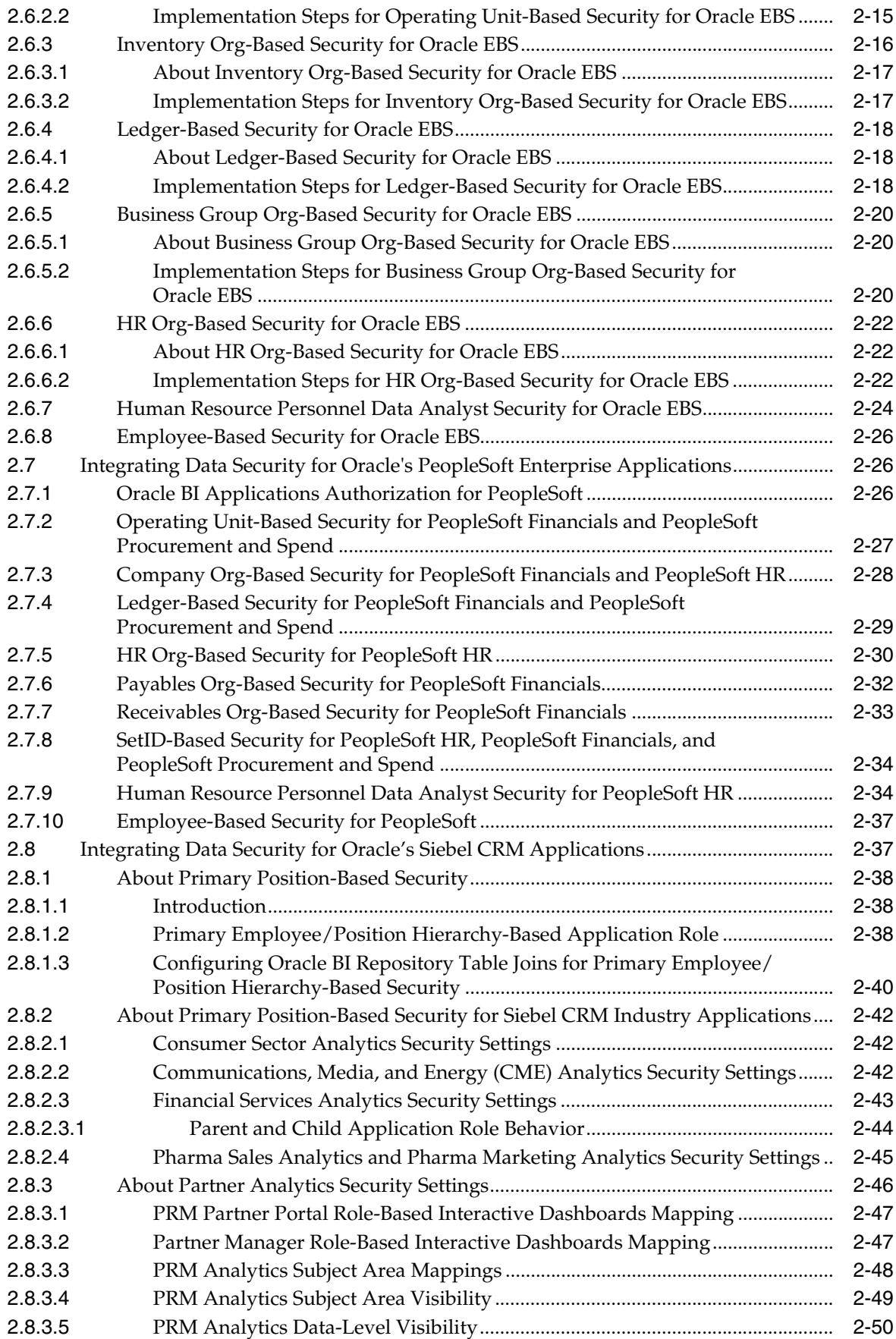

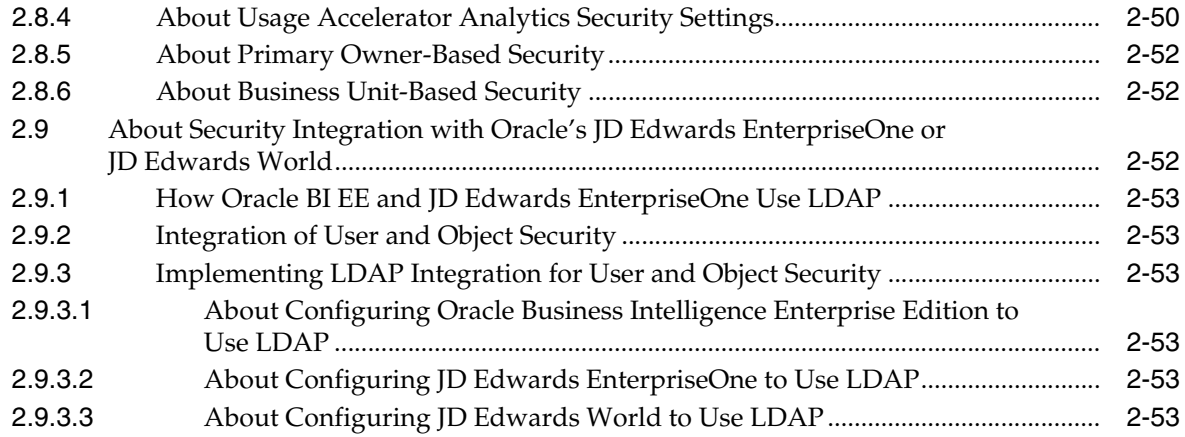

**[Index](#page-66-0)**

# **Preface**

<span id="page-6-0"></span>Oracle Business Intelligence Applications are comprehensive prebuilt solutions that deliver pervasive intelligence across an organization, empowering users at all levels from front line operational users to senior management — with the key information they need to maximize effectiveness. Intuitive and role-based, these solutions transform and integrate data from a range of enterprise sources, including Siebel, Oracle, PeopleSoft, JD Edwards, and corporate data warehouses — into actionable insight that enables more effective actions, decisions, and processes.

Oracle BI Applications are built on Oracle Business Intelligence Suite Enterprise Edition, a comprehensive next-generation BI and analytics platform.

Oracle BI Applications includes the following:

- Oracle Contact Center Telephony Analytics
- Oracle Financial Analytics
- **Oracle Human Resources Analytics**
- **Oracle Loyalty Analytics**
- **Oracle Marketing Analytics**
- Oracle Pharma Marketing Analytics
- **Oracle Pharma Sales Analytics**
- **Oracle Price Analytics**
- Oracle Procurement and Spend Analytics
- **Oracle Project Analytics**
- **Oracle Sales Analytics**
- **Oracle Service Analytics**
- Oracle Supply Chain and Order Management Analytics

*Oracle Business Intelligence Applications Security Guide* contains information about the security features in Oracle BI Applications Release 7.9.6.3.

Oracle recommends reading the *Oracle Business Intelligence Applications Release Notes* before installing, using, or upgrading Oracle BI Applications. The *Oracle Business Intelligence Applications Release Notes* are available on the Oracle Business Intelligence Applications CD-ROM, or on the Oracle Technology Network at:

http://www.oracle.com/technology/documentation/bi\_apps.html

# <span id="page-7-0"></span>**Audience**

This document is intended for BI managers and implementors of Oracle BI Applications.

> **Note:** Some tasks described in this guide might require you to retrieve information from your source system (for example, Oracle E-Business Suite). Such information is unique to your source system and implementation. To retrieve such information successfully, you need to have a good technical understanding of your source system. If you need assistance in obtaining information from your source system, you should consult with someone in your organization who possesses this knowledge, or consult the Oracle Support Services team for your source system.

# <span id="page-7-1"></span>**Documentation Accessibility**

For information about Oracle's commitment to accessibility, visit the Oracle Accessibility Program website at http://www.oracle.com/us/corporate/accessibility/index.html.

### **Access to Oracle Support**

Oracle customers have access to electronic support through My Oracle Support. For information, visit http://www.oracle.com/support/contact.html or visit http://www.oracle.com/accessibility/support.html if you are hearing impaired.

# <span id="page-7-2"></span>**Related Documents**

For more information, see the following documents in the Oracle BI Applications Release 7.9.6.3 documentation set (available at http://www.oracle.com/technology/documentation/bi\_apps.html):

- *Oracle Business Intelligence Applications Release Notes*
- *Oracle Business Intelligence Applications Installation Guide for Informatica PowerCenter Users*
- *System Requirements and Supported Platforms for Oracle Business Intelligence Applications*
- *Oracle Business Intelligence Applications Configuration Guide for Informatica PowerCenter Users*
- *Oracle Business Intelligence Applications Upgrade Guide for Informatica PowerCenter Users*
- **Oracle Business Intelligence Applications Naming Conventions and Domain Values** *Guide*
- *Oracle Business Analytics Warehouse Data Model Reference*

# <span id="page-7-3"></span>**Conventions**

The following text conventions are used in this document:

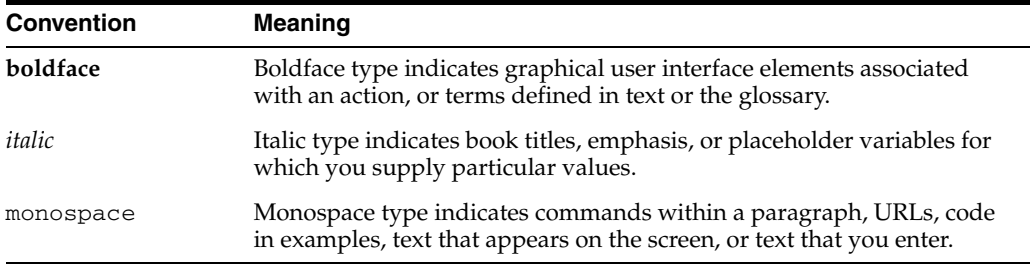

**1**

# <sup>1</sup>**What's New in This Release**

<span id="page-10-0"></span>This section lists security changes in Oracle Business Intelligence Applications Release 7.9.6.3.

# <span id="page-10-1"></span>**1.1 What's New in Oracle Business Intelligence Applications Security for Release 7.9.6.3**

Note the following changes to Oracle Business Intelligence Applications security in this release:

- RPD files now have RPD-specific passwords that are used to encrypt the contents. The RPD password is stored in an external credential store when you publish an RPD in Fusion Middleware Control, so that the Oracle BI Server can retrieve the password to load the RPD.
- Groups no longer exist in the RPD as objects. Instead, data access security is implemented based on the application roles to which a user belongs.
- Application roles are managed in an external policy store. Application role objects exist in the RPD, but these objects are pointers (references) to the externally managed roles.
- Users are managed in an external authentication provider and are no longer managed in the RPD. User objects exist in the RPD, but these objects are pointers (references) to the externally managed users.
- In this release, any named user can be granted administrative permissions if desired, unlike previous releases, in which there was a single user with administrative permissions who was named Administrator.

# <sup>2</sup>**Integrating Security for Oracle BI Applications**

<span id="page-12-0"></span>This section describes the security features in Oracle Business Intelligence Applications. It contains the following main topics:

- [Section 2.1, "About Security in Oracle BI Applications"](#page-12-1)
- [Section 2.2, "Data-Level Security in Oracle BI Applications"](#page-16-1)
- [Section 2.3, "Object-Level Security in Oracle BI Applications"](#page-22-0)
- [Section 2.4, "User-Level Security in Oracle BI Applications"](#page-23-1)
- [Section 2.5, "Extending Security in Oracle BI Applications"](#page-23-2)
- [Section 2.6, "Integrating Data Security for Oracle EBS"](#page-24-0)
- Section 2.7, "Integrating Data Security for Oracle's PeopleSoft Enterprise [Applications"](#page-37-1)
- [Section 2.8, "Integrating Data Security for Oracle's Siebel CRM Applications"](#page-48-1)
- <span id="page-12-4"></span>Section 2.9, "About Security Integration with Oracle's JD Edwards EnterpriseOne [or JD Edwards World"](#page-63-2)

# <span id="page-12-1"></span>**2.1 About Security in Oracle BI Applications**

This section contains the following topics:

- [Section 2.1.1, "About Security Integration Between Oracle Business Enterprise](#page-12-2)  [Edition and Oracle BI Applications"](#page-12-2)
- [Section 2.1.2, "About Oracle BI Applications Security Levels"](#page-14-0)
- [Section 2.1.3, "Using Application Roles in Oracle BI Applications"](#page-14-1)
- [Section 2.1.4, "Checking Oracle BI Applications User Responsibilities"](#page-15-0)
- <span id="page-12-3"></span>Section 2.1.5, "About Managing Presentation Services Catalog Privileges in Oracle [Business Intelligence"](#page-16-0)

# <span id="page-12-2"></span>**2.1.1 About Security Integration Between Oracle Business Enterprise Edition and Oracle BI Applications**

Oracle BI Applications integrates tightly with Oracle Business Intelligence Enterprise Edition, as well as the security model of the operational source system, to allow the right content to be shown to the right user.

You should be thoroughly familiar with the security features of Oracle Business Intelligence Enterprise Edition before you begin working with Oracle BI Applications.

<span id="page-13-3"></span>Security settings for Oracle Business Intelligence Enterprise Edition are made in the following Oracle Business Intelligence components:

<span id="page-13-1"></span>**Oracle BI Administration Tool** 

You can use the Oracle BI Administration Tool to perform tasks such as setting permissions for business models, tables, columns, and subject areas; specifying filters to limit data accessibility; and setting authentication options. For detailed information, see *Oracle Fusion Middleware Metadata Repository Builder's Guide for Oracle Business Intelligence Enterprise Edition*.

<span id="page-13-2"></span>Oracle BI Presentation Services Administration

You can use Oracle BI Presentation Services Administration to perform tasks such as setting permissions to Presentation Catalog objects, including dashboards and dashboard pages. For detailed information, see *Oracle Fusion Middleware Security Guide for Oracle Business Intelligence Enterprise Edition*.

Oracle Enterprise Manager Fusion Middleware Control

You can use Fusion Middleware Control to manage the policy store, application roles, and permissions for determining functional access. For detailed information, see *Oracle Fusion Middleware Security Guide for Oracle Business Intelligence Enterprise Edition*.

Oracle WebLogic Server Administration Console

You can use the Administration Console to manage users and groups in the embedded Oracle WebLogic Server LDAP. You can also use the Administration Console to manage security realms, and to configure alternative authentication providers. For detailed information, see *Oracle Fusion Middleware Security Guide for Oracle Business Intelligence Enterprise Edition*.

### <span id="page-13-0"></span>**2.1.1.1 About User GUIDs in Oracle Business Intelligence Enterprise Edition**

In Oracle Business Intelligence Enterprise Edition, users are recognized by their global unique identifiers (GUIDs), not by their names. GUIDs are identifiers that are completely unique for a given user. Using GUIDs to identify users provides a higher level of security because it ensures that data and metadata is uniquely secured for a specific user, independent of the user name.

Oracle recommends that you follow these two best practices to ensure that GUIDs are consistently applied in each phase of the development to production lifecycle:

- Ensure that a fan-out replica of the identity store is used between development, test, and production systems, so that user GUIDs are consistent and identical across the complete development to production lifecycle.
- Wherever possible, secure access to data and metadata using application roles rather than individual users.

Note that in cases where Oracle Business Intelligence Enterprise Edition test servers are configured against a test LDAP, and the production servers are configured against the corporate LDAP, but the test LDAP is *not* a fan-out copy of the corporate LDAP directory, a refresh of the LDAP GUIDs is needed for the system to function correctly. See "Regenerating User GUIDs" in *Oracle Fusion Middleware Security Guide for Oracle Business Intelligence Enterprise Edition* for more information.

# <span id="page-14-0"></span>**2.1.2 About Oracle BI Applications Security Levels**

<span id="page-14-7"></span>Security in Oracle BI Applications can be classified broadly into the following three levels:

- <span id="page-14-6"></span>**User-level security (authentication of users).** User-level security refers to authentication and confirmation of the identity of a user based on the credentials provided. For more information, see [Section 2.4, "User-Level Security in Oracle BI](#page-23-1)  [Applications."](#page-23-1)
- <span id="page-14-4"></span>■ **Object-level security.** Object-level security controls the visibility to business logical objects based on a user's role. You can set up object-level security for metadata repository objects, such as business models and subject areas, and for Web objects, such as dashboards and dashboard pages, which are defined in the Presentation Catalog. For more information, see [Section 2.3, "Object-Level Security](#page-22-0)  [in Oracle BI Applications."](#page-22-0)
- <span id="page-14-2"></span>**Data-level security.** Data-level security controls the visibility of data (content rendered in subject areas, dashboards, Oracle BI Answers, and so on) based on the user's association to data in the transactional system. For more information, see [Section 2.2, "Data-Level Security in Oracle BI Applications."](#page-16-1)

# <span id="page-14-1"></span>**2.1.3 Using Application Roles in Oracle BI Applications**

<span id="page-14-8"></span><span id="page-14-5"></span><span id="page-14-3"></span>Object-level and data-level security are implemented in Oracle BI Applications using application roles. Application roles define a set of permissions granted to a user or group. Application roles are defined in the policy store using Oracle Enterprise Manager Fusion Middleware Control, and are composed of groups and users defined in LDAP. Application roles are typically related to either data or objects. For example, the Oracle BI Applications repository (OracleBIAnalyticsApps.rpd) uses the following application roles:

- The *HR Org-based Security* application role is used to control access to human resources data at the data security level.
- The *Human Resources Analyst* application role is used to control Presentation layer object visibility for the Human Resources Analyst role at the object security level.

To view application roles in the RPD, select **Manage**, then select **Identity** in the Oracle BI Administration Tool. Application roles are visible in the Identity Manager dialog in online mode. In offline mode, only application roles that have had permissions, filters, or query limits set for them appear. For this reason, it is recommended that when you work with data access security in the Oracle BI Applications repository, you use the Administration Tool in online mode.

For detailed information about setting up and managing application roles, see *Oracle Fusion Middleware Security Guide for Oracle Business Intelligence Enterprise Edition*. For information about using the Oracle BI Administration Tool Identity Manager to apply data access security in the Oracle BI repository, see *Oracle Fusion Middleware Metadata Repository Builder's Guide for Oracle Business Intelligence Enterprise Edition*.

The standard hierarchical structure of application roles and users in Oracle BI Applications is typically the following: data security application role, then object security application role, then user. It is a best practice to use this structure when setting up security.

[Figure 2–1](#page-15-1) shows the application role hierarchy in Oracle BI Applications.

<span id="page-15-1"></span>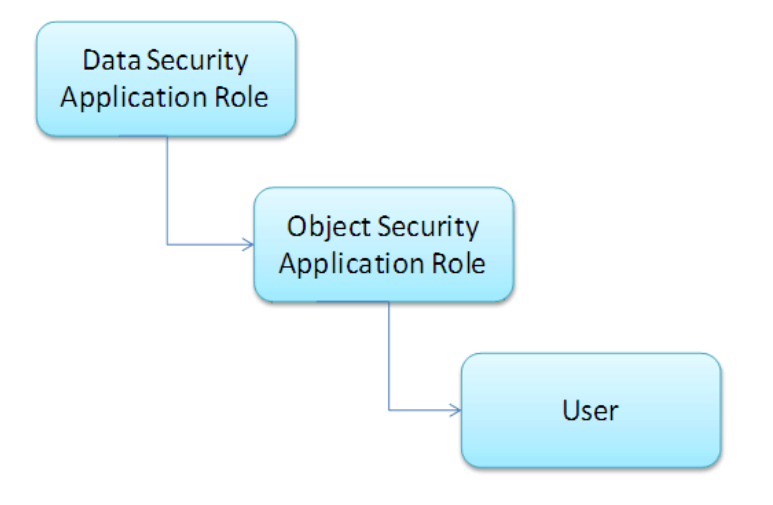

<span id="page-15-2"></span>*Figure 2–1 Application Role Hierarchy in Oracle BI Applications*

Use one of the following methods to set up application roles:

- Create application roles in the policy store with the same names as existing responsibilities or groups in the source applications. Then, add the new application roles as members of Oracle BI-specific application roles groups, and the users will inherit this membership based on their own responsibilities or roles in the OLTP application.
- Add new Oracle BI-specific responsibilities (Oracle EBS and Siebel CRM Applications) or roles (PeopleSoft Enterprise applications) in the source applications, making sure their names match the object security application roles in Oracle BI Applications, and assign OLTP users to these new groups. The users will then inherit the application role membership in the same way as described in the preceding method.

For information about integrating user and object security with JD Edwards, see [Section 2.9, "About Security Integration with Oracle's JD Edwards EnterpriseOne or JD](#page-63-2)  [Edwards World."](#page-63-2)

# <span id="page-15-0"></span>**2.1.4 Checking Oracle BI Applications User Responsibilities**

<span id="page-15-4"></span>An administrator can check a user's responsibility in the following ways:

- In the Siebel or Oracle EBS operational applications, go to the Responsibilities view.
- <span id="page-15-3"></span>In PeopleSoft applications, go to the Roles view to check a user's roles.
- In JD Edwards EnterpriseOne applications, go to the User Profiles application (P0092) to check a user's roles.
- In JD Edwards World, go to User Information Revisions (P0092) to check a user's roles.
- Individual users can view the list of application roles to which they are assigned. In the Oracle BI application, click **Signed In As** *username* and select **My Account**. Then, click the Roles and Catalog Groups tab to view the application roles. In Presentation Services, application roles are used to control the ability to perform actions (privileges) within Presentation Services.

For more information, refer to the system administrator for your source system.

# <span id="page-16-0"></span>**2.1.5 About Managing Presentation Services Catalog Privileges in Oracle Business Intelligence**

<span id="page-16-6"></span>When you add a new catalog privilege to an application role in Oracle BI Presentation Services, the change is not immediately reflected in the Oracle Business Intelligence environment. In order to register the catalog privilege, both the administrator and the user must perform the following tasks:

**1.** The Oracle BI administrator must reload the Oracle BI Server metadata through Oracle BI Presentation Services. To reload the metadata, in Oracle Business Intelligence Answers, select **Administration**, and then click **Reload Files and Metadata**.

<span id="page-16-5"></span>For more information on managing Presentation Services catalog privileges, see *Oracle Fusion Middleware Security Guide for Oracle Business Intelligence Enterprise Edition*.

**2.** Users belonging to that application role must log out from the Oracle BI application (or from Siebel or Oracle EBS operational application if the user is looking at Oracle BI dashboards using an embedded application) and then log in again.

# <span id="page-16-3"></span><span id="page-16-1"></span>**2.2 Data-Level Security in Oracle BI Applications**

This section describes the data-level security features in Oracle BI Applications. It contains the following topics:

- [Section 2.2.1, "Overview of Data-Level Security in Oracle BI Applications"](#page-16-2)
- [Section 2.2.2, "Implementing Data-Level Security in the Oracle BI Repository"](#page-17-0)
- Section 2.2.3, "Initialization Blocks Used for Data-Level Security in Oracle BI [Applications"](#page-18-0)
- [Section 2.2.4, "Data-Level Security Application Roles in Oracle BI Applications"](#page-19-0)
- <span id="page-16-7"></span><span id="page-16-4"></span>[Section 2.2.5, "About Data-Level Security Design in Oracle BI Applications"](#page-21-0)

# <span id="page-16-2"></span>**2.2.1 Overview of Data-Level Security in Oracle BI Applications**

Data-level security defines what a user in an OLTP application can access inside a report. The same report, when run by two different users, can bring up different data. This is similar to how the My Opportunities view in an operational application displays different data for different users. However, the structure of the report is the same for all users, unless a user does not have access to the report subject area, in which case the report displays an error.

Table 2–1 shows the data security policies that are supported in Oracle BI Applications. During installation and configuration, you must make sure the correct application roles and initialization blocks are set up for your environment.

For more information about the use of initialization blocks in Oracle Business Intelligence, see *Oracle Fusion Middleware Metadata Repository Builder's Guide for Oracle Business Intelligence Enterprise Edition* and *Oracle Fusion Middleware Security Guide for Oracle Business Intelligence Enterprise Edition*.

| <b>Application Role</b>                                     | <b>Oracle EBS</b>                                 | PeopleSoft:<br><b>Financials</b> | PeopleSoft:<br><b>HCM</b>                                                                                            | PeopleSoft:<br><b>Projects</b> | PeopleSoft:<br><b>Procurement and</b><br>Spend | <b>Siebel</b>          |
|-------------------------------------------------------------|---------------------------------------------------|----------------------------------|----------------------------------------------------------------------------------------------------|--------------------------------|------------------------------------------------|------------------------|
| <b>Operating Unit</b><br>Org-based Security                 | Available<br>since 7.9.3                          | Available since<br>7.9.3         | Not Available                                                                                                    | Available<br>since 7.9.6       | Available since<br>7.9.6                       | Not Available          |
| Company<br>Org-based Security                               | Available in<br>7.9.3 and<br>obsolete in<br>7.9.4 | Available since<br>7.9.3         | Available since<br>7.9.3                                                                                             | Not Available                  | Not Available                                  | Not Available          |
| <b>Business Group</b><br>Org-based Security                 | Available<br>since 7.9.3                          | Not Available                    | Not Available                                                                                                    | Not Available                  | Not Available                                  | Not Available          |
| HR Org-based<br>Security                                    | Available<br>since 7.9.3                          | Not Available                    | Available since<br>7.9.3 and<br>enhanced in<br>$7.9.6 \text{ to}$<br>support<br>PeopleSoft<br>department<br>security | Not Available                  | Not Available                                  | Not Available          |
| Inventory<br>Org-based Security                             | Available<br>since 7.9.3                          | Not Available                    | Not Available                                                                                                    | Not Available                  | Not Available                                  | Not Available          |
| Payable Org-based<br>Security                               | Not Available                                     | Available since<br>7.9.3         | Not Available                                                                                                    | Not Available                  | N/A                                            | Not Available          |
| Receivables<br>Org-based Security                           | Not Available                                     | Available since<br>7.9.3         | Not Available                                                                                                    | Not Available                  | N/A                                            | Not Available          |
| SET ID-based<br>Security                                    | Not Available                                     | Available since<br>7.9.3         | Available since<br>7.9.3                                                                                             | Available<br>since 7.9.6       | Available since<br>7.9.6                       | Not Available          |
| Primary<br>Employee/Position<br>Hierarchy-based<br>Security | Available<br>since 7.9.4 for<br><b>HRMS</b>       | Not Available                    | Available since<br>7.9.3                                                                                             | Not Available                  | N/A                                            | Available<br>since 7.5 |
| Ledger-based<br>Security                                    | Available<br>since 7.9.4                          | Available since<br>7.9.4         | Not Available                                                                                                    | Not Available                  | Available since<br>7.9.6                       | Not Available          |

<span id="page-17-2"></span>*Table 2–1 Summary of Supported Data Security Policies*

# <span id="page-17-0"></span>**2.2.2 Implementing Data-Level Security in the Oracle BI Repository**

<span id="page-17-1"></span>Data-level security in Oracle BI Applications is implemented in three major steps, as described below. For instructions on performing these steps, see *Oracle Fusion Middleware Metadata Repository Builder's Guide for Oracle Business Intelligence Enterprise Edition.*

**1.** Set up initialization blocks that obtain specific security-related information when a user logs in, for example, the user's hierarchy level in the organization hierarchy, or the user's responsibilities. Initialization blocks obtain DimensionIds for each user session in order to restrict row-level access to factual or dimensional data.

For a description of the preconfigured initialization blocks, see [Section 2.2.3,](#page-18-0)  ["Initialization Blocks Used for Data-Level Security in Oracle BI Applications."](#page-18-0)

**2.** Set up the joins to the appropriate security tables in the metadata physical and logical layers.

 For detailed information about this security feature, see *Oracle Fusion Middleware Metadata Repository Builder's Guide for Oracle Business Intelligence Enterprise Edition*.

**3.** Set up the data filters for each application role on each logical table that needs to be secured.

<span id="page-18-1"></span>For detailed information about this security feature, see *Oracle Fusion Middleware Metadata Repository Builder's Guide for Oracle Business Intelligence Enterprise Edition*.

# <span id="page-18-0"></span>**2.2.3 Initialization Blocks Used for Data-Level Security in Oracle BI Applications**

For more information about setting up and managing initialization blocks, see *Oracle Fusion Middleware Metadata Repository Builder's Guide for Oracle Business Intelligence Enterprise Edition*.

In the Oracle BI Repository, the initialization blocks are set up for obtaining a given user's primary position, primary organization, and the owner ID, as described below:

#### ■ **Authorization**

This initialization block is used to associate users with all application roles to which they belong. It obtains a user's responsibilities or roles from the source OLTP application, matches them with Oracle BI Applications application roles, and determines the user's applicable object security during the session. This initialization block populates a variable set called GROUP.

#### **Business Groups**

This initialization block is used to retrieve the business groups from the OLTP application to which the corresponding login responsibility has access. This initialization block populates a variable set called BUSINESS\_GROUP, which is used to drive security permissions for business group org-based security.

#### ■ **Companies**

This initialization block is used to retrieve the companies from the OLTP application to which the corresponding login responsibility has access. This initialization block populates a variable set called COMPANY, which is used to drive security permissions for company org-based security. COMPANY is mapped to the PeopleSoft business unit.

### ■ **HR Organizations**

This initialization block is used to retrieve the HR organizations from the OLTP application to which the corresponding login user has access. This initialization block populates a variable set called HR\_ORG, which is used to drive security permissions for HR analysts.

### ■ **Inventory Organizations**

This initialization block is used to retrieve the inventory organizations from the OLTP application to which the corresponding login responsibility has access. This initialization block populates a variable set called INV\_ORG, which is used to drive security permissions for inventory org-based security.

### ■ **Ledgers**

This initialization block is used to retrieve the ledgers from the OLTP application to which the corresponding login responsibility has access. This initialization block populates a variable set called LEDGER, which is used to drive security permissions for ledger-based security.

### **Operating Unit Organizations**

This initialization block is used to retrieve the operating unit organizations from the OLTP application to which the corresponding login responsibility has access. This initialization block populates a variable set called OU\_ORG, which is used to drive security permissions for operating unit org-based security.

### **Orgs for Org-Based Security**

This initialization block is used to retrieve the organizations reporting to the current user's business unit. This initialization block populates a variable set called ORGANIZATION, which is used to drive primary org-based security.

### **Payable Organizations**

This initialization block is used to retrieve the payable organizations from the OLTP application to which the corresponding login responsibility has access. This initialization block populates a variable set called PAYABLE\_ORG, which is used to drive security permissions for payable org-based security.

### **Primary Owner ID**

This initialization block obtains the owner ID for the given user. It obtains this information from the Siebel OLTP and populates the PR\_OWNER\_ID variable.

### ■ **Payables Organizations**

This initialization block is used to retrieve the payables organizations from the OLTP application to which the corresponding login responsibility has access. This initialization block populates a variable set called PAYABLE\_ORG, which is used to drive security permissions for payables org-based security.

■ **SetID**

This initialization block is used to retrieve the set IDs from the OLTP application to which the corresponding login responsibility has access. This initialization block populates a variable set called SET\_ID, which is used to drive security permissions for Set ID-based security.

**User Hierarchy Level** 

This initialization block obtains the fixed hierarchy level of the given user, based on the user's login, from W\_POSITION\_DH. It populates the variable HIER\_ LEVEL. The SQL used by the block is run against the data warehouse. Therefore, it reflects the hierarchy level at the time of the last ETL run that populated this table (W\_POSITION\_DH).

### **User HR Organizations**

This initialization block is used to retrieve the current HR organization from OLTP application to which the current user belongs. This initialization block populates a variable called USER\_HR\_ORG.

# <span id="page-19-1"></span><span id="page-19-0"></span>**2.2.4 Data-Level Security Application Roles in Oracle BI Applications**

[Table 2–2](#page-20-0) describes the application roles used in Oracle BI Applications and the application to which they apply. Some selected application roles share the same name as responsibilities for Siebel CRM and Oracle EBS applications and roles for PeopleSoft applications. A user who has any of these responsibilities or roles in the source application will be a member of the corresponding application role automatically upon logging in to the Oracle BI application. Other application roles based on similar objects in the source application can be added to the policy store, and then added to these data-level application roles, if you need the corresponding data filters to apply to any additional group of users. [Table 2–2](#page-20-0) shows the application roles that are supported in Oracle BI Applications.

| <b>Application Role</b><br>Name              | <b>Supported Source</b><br><b>Application</b>       | <b>Description</b>                                                                                                    | <b>Associated</b><br><b>Initialization Block</b><br>Name |
|----------------------------------------------|-----------------------------------------------------|----------------------------------------------------------------------------------------------------|----------------------------------------------------------|
| <b>Business Group</b><br>Org-Based Security  | Oracle EBS,<br>PeopleSoft HR                        | A business group is the highest level in<br>the organization structure and is usually<br>used to represent the entire enterprise or<br>a major division. A business group can<br>have several sets of books.                                                                                                    | <b>Business Groups</b>                                   |
| Company Org-Based<br>Security                | PeopleSoft HR and<br>Financials                     | This application role filters data based on<br>the GL or HR business units associated to<br>the user that is logged in. The business<br>unit is the highest level key structure in<br>PeopleSoft.                                                                                                    | Companies                                                |
| HR Org-Based<br>Security                     | PeopleSoft HR                                       | This application role filters data based on<br>the HR organizations that the user is<br>authorized to see. This security works in<br>conjunction with HR Organization<br>hierarchy to restrict users to access<br>organizations that they are authorized to<br>view and the organizations that report to<br>them. | HR Organizations                                         |
| Human Resource<br>Personnel Data<br>Security | Oracle EBS,<br>PeopleSoft HR                        | This application role gives HR staff access<br>to all organizations that they are<br>authorized to see (except for their own<br>organization) and to the supervisors they<br>are authorized to see based on the<br>Supervisor (W_POSITION_DH) security.                                                           | HR Organizations<br>User HR<br>Organizations             |
| <b>Inventory Org-Based</b><br>Security       | Oracle EBS                                          | An inventory organization tracks<br>inventory transactions and balances,<br>and/or manufactures or distributes<br>products or components. This application<br>role filters data based on the inventory<br>orgs associated to the user that is logged<br>in.                                                       | Inventory<br>Organizations                               |
| Ledger-Based<br>Security                     | Oracle EBS,<br>PeopleSoft Financials                | A ledger is essentially a reporting<br>organization that uses a common chart of<br>accounts, functional currency, fiscal<br>calendar, and accounting method. This<br>application role filters data based on the<br>ledgers associated to the user that is<br>logged in.                                           | Ledgers                                                  |
| <b>Operating Unit</b><br>Org-Based Security  | Oracle EBS,<br>PeopleSoft Financials,<br>Siebel CRM | This application role filters data based on<br>the organizations associated to the user<br>that is logged in.                                                                                                    | <b>Operating Unit</b><br>Organizations                   |
| Payables Org-Based<br>Security               | PeopleSoft Financials                               | This application role filters data based on<br>the payables business units associated to<br>the user that is logged in. The business<br>unit is the highest level key structure in<br>PeopleSoft.                                                                                                    | Payables<br>Organizations                                |

<span id="page-20-1"></span><span id="page-20-0"></span>*Table 2–2 Data-Level Security Application Roles in Oracle BI Applications*

| <b>Application Role</b><br><b>Name</b>                      | <b>Supported Source</b><br><b>Application</b>                                                                            | <b>Description</b>                                                                                                    | <b>Associated</b><br><b>Initialization Block</b><br>Name |
|-------------------------------------------------------------|----------------------------------------------------------------------------------------------------|----------------------------------------------------------------------------------------------------|----------------------------------------------------------|
| Primary<br>Employee/Position<br>Hierarchy-Based<br>Security | Oracle EBS,<br>PeopleSoft HR,<br>PeopleSoft:<br>Procurement and<br>Spend, PeopleSoft<br>Financials, Siebel<br><b>CRM</b> | This application role allows managers to<br>view employee data in their supervisory<br>hierarchy, including their direct reports<br>and those reporting up the chain of<br>command.<br>Note: Primary Employee/Position<br>Hierarchy-Based security is not available<br>for Siebel Service Analytics. The security<br>available for Siebel Service Analytics is<br>visibility granted to the primary owner<br>organization. | User Hierarchy Level                                     |
| Primary<br>Owner-Based<br>Security                          | Siebel CRM                                                                                                    | This application role filters data based on<br>the user that is logged.                                                                                                    | Primary Owner ID                                         |
| Receivables<br>Org-Based Security                           | PeopleSoft Financials,<br>Siebel CRM                                                                                     | This application role filters data based on<br>the receivables business units associated<br>to the user that is logged in. The business<br>unit is the highest level key structure in<br>PeopleSoft.                                                                                                    | Receivables<br>Organizations                             |
| <b>SET ID-Based</b><br>Security                             | PeopleSoft Financials,<br>Oracle EBS                                                                                     | This application role filters data based on<br>the Set IDs associated to the user that is<br>logged in.                                                                                                    | Set ID                                                   |

*Table 2–2 (Cont.) Data-Level Security Application Roles in Oracle BI Applications*

# <span id="page-21-0"></span>**2.2.5 About Data-Level Security Design in Oracle BI Applications**

<span id="page-21-1"></span>As discussed in the preceding sections, Oracle BI Applications maintains data-level security application roles that are assigned dynamically to every user at the session level. Each application role has a set of filters associated with it that determines the data each user is allowed to see. A user is assigned an application role through the Authorization initialization block, as discussed in [Section 2.2.3, "Initialization Blocks](#page-18-0)  [Used for Data-Level Security in Oracle BI Applications."](#page-18-0)

The data security design has the following features:

**Drill down.** The user can drill down on a particular position in the position hierarchy to slice the data by the next position level in the hierarchy. For example, if the initial report is defined as:

select Top Level Position, Revenue from RevenueStar

then by drilling down on a value of MyPosition in the TopLevelPosition hierarchy, the report will become:

Select Level8 Position, Revenue, where TopLevelPosition = 'MyPosition'

Personalized reports. Users at different levels of the Position hierarchy can use the same Position-based reports but with each user seeing the data corresponding to his or her level. In such reports, Position is a dynamic column.

For example, if a report is defined as:

select Position, Revenue from RevenueStar

the logical query for the user at the top level of the hierarchy will be:

select Top Level Position, Revenue from RevenueStar

The logical query for the user at the next level of the hierarchy will be:

select Level8 Position, Revenue from RevenueStar

- **CURRENT Position hierarchy columns.** Position hierarchy columns with the prefix CURRENT contain the Current Position hierarchy at any point of time. This feature allows users to see the same data associated with the employee holding the Current Employee position at the time the report runs. This type of Analysis is called As Is.
- Additional Position hierarchy columns. The columns EMP\_LOGIN and EMPLOYEE\_FULL\_NAME are used at every level of the Position hierarchy to store additional information about an employee holding a particular position. In the Logical layer, the Employee path and Position path are two drill down paths under the Position hierarchy that allow the user to drill down on a position to see all positions under it. It also allows an employee to see all the employees reporting to him or her.

# <span id="page-22-0"></span>**2.3 Object-Level Security in Oracle BI Applications**

<span id="page-22-2"></span>This section describes the object-level security features in Oracle BI Applications. It contains the following topics:

- [Section 2.3.1, "Metadata Object-Level Security in the RPD"](#page-22-1)
- <span id="page-22-3"></span>[Section 2.3.2, "Metadata Object-Level Security in Presentation Services"](#page-23-0)

# <span id="page-22-1"></span>**2.3.1 Metadata Object-Level Security in the RPD**

Application roles control access to metadata objects, such as subject areas, tables and columns. For example, users in a particular department can view only the subject areas that belong to their department.

Metadata object security is configured in the Oracle BI Repository, using the Oracle BI Administration Tool. The Everyone application role is denied access to each of the subject areas. Each subject area is configured to give explicit read access to selected related responsibilities. This access can be extended to tables and columns.

**Note:** By default in Oracle BI Applications, only permissions at the subject area level have been configured.

**Note:** The Siebel Communications and Financial Analytics industry applications have tables and columns that are industry-specific, and, therefore, hidden from other application roles.

Oracle Business Intelligence supports hierarchies within application roles. In the policy store, there are certain application roles that are parent application roles, which define the behavior of all the child application roles. Inheritance is used to let permissions ripple through to child application roles. The parent application roles and their purpose are shown in Table 2–3.

<span id="page-22-4"></span>*Table 2–3 Parent Application Roles*

|         | <b>Parent Application Roles</b> Permissions Inherited By |
|---------|----------------------------------------------------------|
| Finance | All application roles for Financial applications         |

| <b>Parent Application Roles</b> | <b>Permissions Inherited By</b>                                         |
|---------------------------------|-------------------------------------------------------------------------|
| Insurance                       | All application roles for Insurance applications                        |
| CM General                      | All application roles for Communications applications                   |
| <b>Consumer Sector</b>          | All application roles for Consumer Sector                               |
| Pharma                          | All application roles for Life Sciences/Pharmaceuticals<br>applications |
| <b>Channel Managers</b>         | All application roles for Channel applications                          |
| Partner Managers                | All application roles for Partner applications                          |

*Table 2–3 (Cont.) Parent Application Roles*

# <span id="page-23-0"></span>**2.3.2 Metadata Object-Level Security in Presentation Services**

<span id="page-23-5"></span><span id="page-23-4"></span>Access to Oracle BI Presentation Services objects, such as dashboards, pages, reports, and Web folders, are controlled using application roles. For detailed information about managing object-level security in Presentation Services, see *Oracle Fusion Middleware Security Guide for Oracle Business Intelligence Enterprise Edition*.

# <span id="page-23-6"></span><span id="page-23-1"></span>**2.4 User-Level Security in Oracle BI Applications**

User security concerns the authentication and confirmation of the identity of the user based on the credentials provided, such as username and password. By default, user-level security is set up in the embedded Oracle WebLogic Server LDAP server and policy store in Oracle Business Intelligence Enterprise Edition. For more information, see *Oracle Fusion Middleware Security Guide for Oracle Business Intelligence Enterprise Edition*.

# <span id="page-23-2"></span>**2.5 Extending Security in Oracle BI Applications**

<span id="page-23-3"></span>You can extend the preconfigured Oracle BI Applications security model to match your operational source system. When you extend Oracle BI Applications, you need to ensure that your customizations and any new objects are valid and functional.

The general process for extending data-level security for repository objects is as follows:

- **1.** Extend the physical table by adding the attribute by which the dimension or fact needs to be secured. (This step results in a change to the data model.)
- **2.** Populate the relevant attribute value for each row in the fact or dimension table. (This step results in a change to the ETL mapping.)
- **3.** Use the Oracle BI Administration Tool to create an initialization block to fetch the attribute values and populate them into a session variable when each user logs into Oracle BI Applications. You can create a target session variable for the initialization block if the initialization block is not a row-wise initialization block. (This step results in a change to the Oracle BI repository.) For instructions, see *Oracle Fusion Middleware Metadata Repository Builder's Guide for Oracle Business Intelligence Enterprise Edition*.
- **4.** Use Fusion Middleware Control to create an application role in the policy store. Then, restart the Oracle BI Server. For instructions, see *Oracle Fusion Middleware Security Guide for Oracle Business Intelligence Enterprise Edition*.
- **5.** Use the Oracle BI Administration Tool in online mode to set up data filters based on the new role for each of the fact and dimension tables that need to be secured

by the attribute you added in Step 1. (This step results in a change to the Oracle BI Repository.) For instructions, see *Oracle Fusion Middleware Metadata Repository Builder's Guide for Oracle Business Intelligence Enterprise Edition*.

- **6.** Use the Oracle BI Administration Tool in online mode to restrict object access based on the application role you created in Step 4. (This step results in a change to the Oracle BI Repository.) For instructions, see *Oracle Fusion Middleware Metadata Repository Builder's Guide for Oracle Business Intelligence Enterprise Edition*.
- **7.** Use Presentation Services administration to set up Presentation Services catalog privileges based on the application role you created in step 4. For instructions, see *Oracle Fusion Middleware Security Guide for Oracle Business Intelligence Enterprise Edition*.

**Note:** You can also leverage the existing Oracle BI Applications security objects when extending data-level security. To do this, copy existing security objects for secured dimensions, such as initialization blocks and application roles, and then modify them to apply to the additional dimensions.

For more information on working with security objects like application roles and initialization blocks, see the following resources:

- "Creating and Managing Application Roles and Application Policies Using Fusion Middleware Control" in *Oracle Fusion Middleware Security Guide for Oracle Business Intelligence Enterprise Edition*
- <span id="page-24-5"></span>■ "Working with Initialization Blocks" in *Oracle Fusion Middleware Metadata Repository Builder's Guide for Oracle Business Intelligence Enterprise Edition*

# <span id="page-24-0"></span>**2.6 Integrating Data Security for Oracle EBS**

<span id="page-24-4"></span>This section explains how security in Oracle BI Applications is deployed with Oracle EBS. Read this section if you want to understand how the default security settings are configured so that you can change the way security is implemented if required. This section contains the following topics:

- [Section 2.6.1, "Oracle BI Applications Authorization for Oracle EBS"](#page-24-1)
- [Section 2.6.2, "Operating Unit-Based Security for Oracle EBS"](#page-25-0)
- [Section 2.6.3, "Inventory Org-Based Security for Oracle EBS"](#page-27-0)
- [Section 2.6.4, "Ledger-Based Security for Oracle EBS"](#page-29-0)
- [Section 2.6.5, "Business Group Org-Based Security for Oracle EBS"](#page-31-0)
- [Section 2.6.6, "HR Org-Based Security for Oracle EBS"](#page-33-0)
- [Section 2.6.7, "Human Resource Personnel Data Analyst Security for Oracle EBS"](#page-35-0)
- <span id="page-24-2"></span>[Section 2.6.8, "Employee-Based Security for Oracle EBS"](#page-37-0)

# <span id="page-24-1"></span>**2.6.1 Oracle BI Applications Authorization for Oracle EBS**

<span id="page-24-3"></span>The authorization process of Oracle BI Applications fetches a user's responsibilities from source Oracle EBS applications, matches them with all Oracle BI Applications application roles, and determines the user's applicable object security during a user's session. The initialization block Authorization is used to fetch roles and assign the

result set to a special session variable called GROUP. The initialization block SQL is the following:

```
SELECT DISTINCT 'GROUP', RESPONSIBILITY_NAME FROM
FND_USER,FND_USER_RESP_GROUPS, FND_RESPONSIBILITY_VL
WHERE
FND_USER.user_id=FND_USER_RESP_GROUPS.user_id 
AND FND_USER_RESP_GROUPS.RESPONSIBILITY_ID = FND_RESPONSIBILITY_VL.RESPONSIBILITY_
ID
AND FND_USER_RESP_GROUPS.RESPONSIBILITY_APPLICATION_ID = FND_RESPONSIBILITY_
VL.APPLICATION_ID AND
FND_USER_RESP_GROUPS.START_DATE < SYSDATE AND
(CASE WHEN FND_USER_RESP_GROUPS.END_DATE IS NULL THEN SYSDATE ELSE TO_DATE(FND_
USER_RESP_GROUPS.end_Date) END) >= SYSDATE
AND FND_USER.user_id = (SELECT USER_ID FROM FND_USER WHERE UPPER(USER_NAME = 
UPPER('VALUEOF(NQ_SESSION.USER)')))
```
# <span id="page-25-0"></span>**2.6.2 Operating Unit-Based Security for Oracle EBS**

<span id="page-25-3"></span>This section contains the following topics:

- [Section 2.6.2.1, "About Operating Unit-Based Security for Oracle EBS"](#page-25-1)
- <span id="page-25-4"></span>Section 2.6.2.2, "Implementation Steps for Operating Unit-Based Security for [Oracle EBS"](#page-26-0)

### <span id="page-25-2"></span><span id="page-25-1"></span>**2.6.2.1 About Operating Unit-Based Security for Oracle EBS**

Operating units are secured by attaching a security profile to a user ID or a responsibility. In turn, a security profile is associated with an organization hierarchy, which also has access to the user ID or responsibility (see Figure 2–2). The user ID or responsibility is defined using the System Administrator responsibility. The security profile and organization hierarchy are defined using the HRMS Manager responsibility.

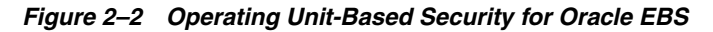

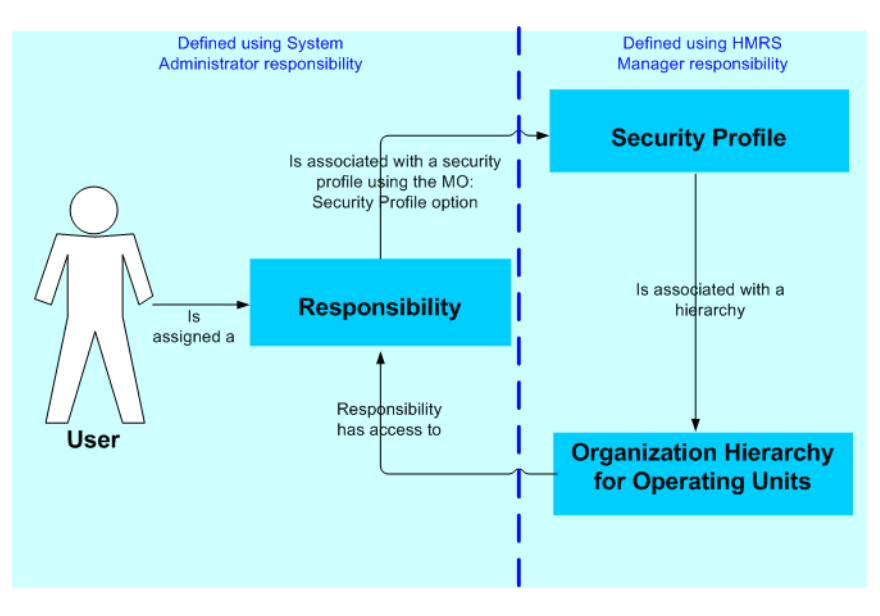

Operating Unit assignment is decided by looking at the profiles set at the following levels, with the order of precedence indicated:

- **1.** User
- **2.** Responsibility
- **3.** Application
- **4.** Site

In other words, if a value is set in the profile at the user level and at the site level, the value set at the user level takes precedence.

#### <span id="page-26-0"></span>**2.6.2.2 Implementation Steps for Operating Unit-Based Security for Oracle EBS**

The sequence for operating unit-based security for Oracle EBS is described below:

**1.** When a user logs in to Oracle BI Applications, the session variable below is set automatically.

<span id="page-26-1"></span>USER (System variable)

**2.** The 'EBS Single Sign-on Integration' session variable is initialized in the 'EBS Single Sign-on Integration' initialization block:

EBS\_SSO\_INTEGRATION\_MODE

This session can be initialized with two possible values, 'Integrated' or 'Not Integrated', to indicate whether or not Oracle BI Applications is integrated with EBS SSO.

**3.** The 'EBS Security Context' initialization block then populates these session variables:

OLTP\_EBS\_RESP\_ID

The session variable is initialized with the responsibility of the user's session in Oracle EBS if Oracle BI Applications is integrated with EBS; otherwise, it is defaulted to a random value, which will be ignored.

OLTP\_EBS\_RESP\_APPL\_ID

The session variable is initialized with the responsibility application of the user session in EBS if Oracle BI Applications is integrated with EBS; otherwise it is defaulted to a random value, which will be ignored.

**4.** The Oracle BI Server will get the operating unit corresponding to the USER from FND\_USER\_RESP\_GROUPS. The following session variable is set automatically:

OU\_ORG (Row-wise variable)

The initialization block 'Operating Unit Organizations', which sets the value for this variable, is shown below.

#### **Initialization block -- 'Operating Unit Organizations'**

The initialization block 'Operating Unit Organizations' sets the value for variable OU\_ORG using the following SQL:

SELECT DISTINCT 'OU\_ORG', TO\_CHAR(PER\_ORGANIZATION\_ LIST.ORGANIZATION\_ID)

FROM PER\_ORGANIZATION\_LIST,

(SELECT FND\_PROFILE.VALUE\_SPECIFIC('XLA\_MO\_SECURITY\_PROFILE\_ LEVEL', USER\_ID, RESPONSIBILITY\_ID, RESPONSIBILITY\_ APPLICATION\_ID) PROFILE\_ID

FROM (SELECT USER\_ID, RESPONSIBILITY\_ID, RESPONSIBILITY\_ APPLICATION\_ID FROM FND\_USER\_RESP\_GROUPS WHERE START DATE < SYSDATE AND (CASE WHEN END\_DATE IS NULL THEN SYSDATE ELSE TO\_ DATE(END\_DATE) END) >= SYSDATE AND USER\_ID = (SELECT USER\_ID FROM FND\_USER WHERE UPPER(USER\_ NAME = UPPER('VALUEOF(NQ SESSION.USER)')) AND RESPONSIBILITY\_ID = (CASE WHEN VALUEOF(NQ\_SESSION.EBS\_ SSO\_INTEGRATION\_MODE) = 'Integrated' THEN VALUEOF(NQ\_SESSION.OLTP\_EBS\_RESP\_ID) ELSE RESPONSIBILITY\_ID END) AND RESPONSIBILITY\_APPLICATION\_ID = (CASE WHEN VALUEOF(NQ\_ SESSION.EBS\_SSO\_INTEGRATION\_MODE) = 'Integrated' THEN VALUEOF(NQ\_SESSION.OLTP\_EBS\_RESP\_APPL\_ID) ELSE RESPONSIBILITY\_APPLICATION\_ID END))) WHERE PER ORGANIZATION LIST.SECURITY PROFILE ID = PROFILE ID UNION SELECT DISTINCT 'OU\_ORG', FND\_PROFILE.VALUE\_SPECIFIC('ORG\_ ID', USER\_ID, RESPONSIBILITY\_ID, RESPONSIBILITY\_APPLICATION\_ ID) ORGANIZATION\_ID FROM (SELECT USER ID, RESPONSIBILITY ID, RESPONSIBILITY APPLICATION\_ID FROM FND\_USER\_RESP\_GROUPS WHERE START DATE < SYSDATE AND (CASE WHEN END\_DATE IS NULL THEN SYSDATE ELSE TO\_ DATE(END\_DATE) END) >= SYSDATE AND USER\_ID = (SELECT USER\_ID FROM FND\_USER WHERE UPPER(USER\_ NAME) = UPPER('VALUEOF(NQ\_SESSION.USER)')) AND RESPONSIBILITY ID =  $(CASE$  WHEN VALUEOF(NQ SESSION.EBS SSO INTEGRATION MODE) = 'Integrated' THEN VALUEOF(NQ SESSION.OLTP\_EBS\_RESP\_ID) ELSE RESPONSIBILITY\_ID END) AND RESPONSIBILITY\_APPLICATION\_ID = (CASE WHEN VALUEOF(NQ\_ SESSION.EBS SSO INTEGRATION MODE) = 'Integrated' THEN VALUEOF(NQ\_SESSION.OLTP\_EBS\_RESP\_APPL\_ID) ELSE RESPONSIBILITY\_APPLICATION\_ID END))

### <span id="page-27-0"></span>**2.6.3 Inventory Org-Based Security for Oracle EBS**

<span id="page-27-2"></span><span id="page-27-1"></span>This section contains the following topics:

- [Section 2.6.3.1, "About Inventory Org-Based Security for Oracle EBS"](#page-28-0)
- Section 2.6.3.2, "Implementation Steps for Inventory Org-Based Security for Oracle [EBS"](#page-28-1)

#### <span id="page-28-0"></span>**2.6.3.1 About Inventory Org-Based Security for Oracle EBS**

<span id="page-28-2"></span>With inventory org-based security, the organization that a user belongs to determines which rows of data they can access. Inventory org-based security is applied based on the current logged-in responsibility rather than the current user. With Oracle EBS sources, an inventory organization can be associated with multiple responsibilities.

#### <span id="page-28-1"></span>**2.6.3.2 Implementation Steps for Inventory Org-Based Security for Oracle EBS**

The sequence for inventory org-based security for Oracle EBS is described below:

**1.** When a user logs in to Oracle BI Applications, the following session variable is set automatically.

<span id="page-28-3"></span>USER (System variable)

**2.** The 'EBS Single Sign-on Integration' session variable is initialized in the 'EBS Single Sign-on Integration' initialization block:

EBS\_SSO\_INTEGRATION\_MODE

This session can be initialized with two possible values, 'Integrated' or 'Not Integrated', to indicate whether Oracle BI Applications is integrated with EBS SSO or not.

**3.** The 'EBS Security Context' initialization block then populates these session variables:

OLTP\_EBS\_RESP\_ID

The session variable is initialized with the responsibility of the user session in Oracle EBS if Oracle BI Applications is integrated with EBS; otherwise it is defaulted to a random value, which will be ignored.

OLTP\_EBS\_RESP\_APPL\_ID

The session variable is initialized with the responsibility application of the user session in EBS if Oracle BI Applications is integrated with EBS; otherwise it is defaulted to a random value, which will be ignored.

**4.** The Oracle BI Server will get the inventory org corresponding to the USER from FND\_USER\_RESP\_GROUPS. The following session variable is set automatically:

INV\_ORG (Row-wise variable)

The initialization block 'Inventory Organizations', which sets the value for this variable, is shown below.

#### **Initialization block -- 'Inventory Organizations'**

The initialization block 'Inventory Organizations' sets the value for variable INV\_ ORG using the following SQL:

SELECT DISTINCT 'INV ORG', BIS ORGANIZATIONS V.ID

FROM FND\_USER\_RESP\_GROUPS, BIS\_ORGANIZATIONS\_V

WHERE FND\_USER\_RESP\_GROUPS.RESPONSIBILITY\_ID = BIS\_ ORGANIZATIONS\_V.RESPONSIBILITY\_ID

AND FND\_USER\_RESP\_GROUPS.START\_DATE < SYSDATE

AND (CASE WHEN FND\_USER\_RESP\_GROUPS.END\_DATE IS NULL THEN SYSDATE ELSE

```
AND FND_USER_RESP_GROUPS.USER_ID = (SELECT USER_ID FROM FND_
USER WHERE UPPER(USER_NAME) = UPPER('VALUEOF(NQ_
SESSION.USER)'))
AND RESPONSIBILITY_ID = (CASE WHEN VALUEOF(NQ_SESSION.EBS_
SSO INTEGRATION MODE) = 'Integrated' THEN
VALUEOF(NQ_SESSION.OLTP_EBS_RESP_ID) ELSE RESPONSIBILITY_ID 
END)
AND RESPONSIBILITY_APPLICATION_ID = (CASE WHEN VALUEOF(NQ_
SESSION.EBS_SSO_INTEGRATION_MODE) = 
'Integrated' THEN VALUEOF(NQ_SESSION.OLTP_EBS_RESP_APPL_ID) 
ELSE RESPONSIBILITY_APPLICATION_ID END)
```
# <span id="page-29-0"></span>**2.6.4 Ledger-Based Security for Oracle EBS**

<span id="page-29-6"></span><span id="page-29-3"></span>Ledger-based security for Oracle EBS was introduced in Oracle BI Applications release 7.9.4. It replaces the company-based security to support the Oracle EBS GL set of books.

This section contains the following topics:

- [Section 2.6.4.1, "About Ledger-Based Security for Oracle EBS"](#page-29-1)
- <span id="page-29-4"></span>[Section 2.6.4.2, "Implementation Steps for Ledger-Based Security for Oracle EBS"](#page-29-2)

### <span id="page-29-1"></span>**2.6.4.1 About Ledger-Based Security for Oracle EBS**

In Oracle EBS Release 11i, a set of books is essentially a reporting entity that defines the reporting context including a chart of accounts, a functional currency, and an accounting calendar. A set of books can be assigned to a user, a responsibility, or to the site as the default for all responsibilities. Each user is associated with a single set of books when they log in to the application under a given responsibility in Oracle Applications. Ledger-based security filters data based on the set of books associated with the user that is logged in.

In Oracle EBS Release 12, the set of books is replaced by the ledger. A ledger determines the currency, chart of accounts, accounting calendar, ledger processing options and subledger accounting method. The data access set assigned to the user's responsibility controls what ledgers the user can access. A user may be able to access multiple ledgers from a responsibility. Ledger-based security filters data based on the ledgers associated with the user that is logged in.

### <span id="page-29-2"></span>**2.6.4.2 Implementation Steps for Ledger-Based Security for Oracle EBS**

The sequence for ledger-based security for Oracle EBS is described below:

**1.** When a user logs in to Oracle Business Intelligence Enterprise Edition, the session variable below is set automatically.

<span id="page-29-5"></span>USER (System variable)

**2.** The 'EBS Single Sign-on Integration' session variable is initialized in the 'EBS Single Sign-on Integration' initialization block:

EBS\_SSO\_INTEGRATION\_MODE

This session can be initialized with two possible values, 'Integrated' or 'Not Integrated', to indicate whether Oracle BI Applications is integrated with EBS SSO or not.

**3.** The 'EBS Security Context' initialization block then populates these session variables:

OLTP\_EBS\_RESP\_ID

The session variable is initialized with the responsibility of the user session in Oracle EBS if Oracle BI Applications is integrated with EBS; otherwise it is defaulted to a random value, which will be ignored.

OLTP\_EBS\_RESP\_APPL\_ID

The session variable is initialized with the responsibility application of the user session in EBS if Oracle BI Applications is integrated with EBS; otherwise it is defaulted to a random value, which will be ignored.

**4.** Then this session variable would be initialized in another init block, "Ledgers", which gets the ledgers (which is essentially the set of books in EBS) corresponding to the USER and OLTP\_EBS\_RESP\_ID and OLTP\_EBS\_RESP\_APPL\_ID, via table FND USER RESP GROUPS and procedure FND PROFILE.

Row-wise variable:

LEDGER (Row-wise variable)

**5.** The Oracle BI server gets the set of books or ledgers corresponding to the USER and OLTP\_EBS\_RESP\_ID from the OLTP. The 'Ledgers' initialization block then populates these session variables.

The Ledgers initialization block should be set according to the Oracle EBS release, as follows:

If you are using EBS release 12 or after, the following SQL applies as the data source in the initialization block:

SELECT DISTINCT 'LEDGER', TO\_CHAR(GAL.LEDGER\_ID)

FROM GL\_ACCESS\_SET\_LEDGERS GAL, (SELECT FND\_PROFILE.VALUE\_ SPECIFIC('GL\_ACCESS\_SET\_ID',USER\_ID, RESPONSIBILITY\_ID, RESPONSIBILITY\_APPLICATION\_ID) PROFILE\_VALUE

```
FROM (SELECT USER_ID, RESPONSIBILITY_ID, RESPONSIBILITY_
APPLICATION_ID
```
FROM FND\_USER\_RESP\_GROUPS

WHERE START DATE < SYSDATE AND (CASE WHEN END DATE IS NULL THEN SYSDATE ELSE

TO\_DATE(END\_DATE) END) >= SYSDATE AND USER\_ID = (CASE WHEN

'VALUEOF(NQ\_SESSION.EBS\_SSO\_INTEGRATION\_MODE)' = 'Integrated'

THEN VALUEOF(NQ SESSION.OLTP\_EBS\_USER\_ID) ELSE (SELECT USER ID FROM FND\_USER WHERE

USER\_NAME = 'OPERATIONS') END) AND RESPONSIBILITY\_ID = (CASE WHEN

'VALUEOF(NQ\_SESSION.EBS\_SSO\_INTEGRATION\_MODE)' = 'Integrated'

THEN VALUEOF(NQ\_SESSION.OLTP\_EBS\_RESP\_ID) ELSE RESPONSIBILITY\_ID END)

AND RESPONSIBILITY\_APPLICATION\_ID = (CASE WHEN

'VALUEOF(NQ\_SESSION.EBS\_SSO\_INTEGRATION\_MODE)' = 'Integrated'

THEN VALUEOF(NQ\_SESSION.OLTP\_EBS\_RESP\_APPL\_ID) ELSE RESPONSIBILITY\_APPLICATION\_ID\_END) ))WHERE GAL.ACCESS\_SET\_ID = PROFILE\_VALUE If you are using Oracle EBS 11*i*, the following SQL applies as the data source in the Ledgers initialization block: SELECT DISTINCT 'LEDGER', FND\_PROFILE.VALUE\_SPECIFIC('GL\_SET\_ OF\_BKS\_ID', USER\_ID, RESPONSIBILITY\_ID, RESPONSIBILITY\_APPLICATION\_ID) FROM (SELECT USER\_ID, RESPONSIBILITY\_ID, RESPONSIBILITY\_ APPLICATION\_ID FROM FND\_USER\_RESP\_GROUPS WHERE START DATE < SYSDATE AND (CASE WHEN END\_DATE IS NULL THEN SYSDATE ELSE TO\_ DATE(END\_DATE) END) >= SYSDATE AND USER\_ID IN (CASE WHEN VALUEOF(NQ\_SESSION.EBS\_SSO\_ INTEGRATION\_MODE) = 'Integrated' THEN VALUEOF(NQ SESSION.OLTP\_EBS\_USER\_ID) ELSE (SELECT USER ID FROM FND\_USER WHERE UPPER(USER\_NAME) = UPPER('VALUEOF(NQ\_ SESSION.USER)')) END) AND RESPONSIBILITY\_ID = (CASE WHEN VALUEOF(NQ\_SESSION.EBS\_ SSO INTEGRATION MODE) = 'Integrated' THEN VALUEOF(NQ\_SESSION.OLTP\_EBS\_RESP\_ID) ELSE RESPONSIBILITY\_ID END) AND RESPONSIBILITY\_APPLICATION\_ID = (CASE WHEN VALUEOF(NQ\_SESSION.EBS\_SSO\_INTEGRATION\_MODE) = 'Integrated' THEN VALUEOF(NQ SESSION.OLTP EBS RESP APPL ID) ELSE RESPONSIBILITY\_APPLICATION\_ID END))

# <span id="page-31-0"></span>**2.6.5 Business Group Org-Based Security for Oracle EBS**

<span id="page-31-3"></span>This section contains the following topics:

- [Section 2.6.5.1, "About Business Group Org-Based Security for Oracle EBS"](#page-31-1)
- Section 2.6.5.2, "Implementation Steps for Business Group Org-Based Security for [Oracle EBS"](#page-31-2)

#### <span id="page-31-4"></span><span id="page-31-1"></span>**2.6.5.1 About Business Group Org-Based Security for Oracle EBS**

A business group is the highest level in the organization structure. It is usually used to represent the entire enterprise or a major division. A business group can have several sets of books.

### <span id="page-31-5"></span><span id="page-31-2"></span>**2.6.5.2 Implementation Steps for Business Group Org-Based Security for Oracle EBS**

The sequence for business group org-based security for Oracle EBS is described below:

**1.** When a user logs in to Oracle BI Applications, the session variable below is set automatically.

```
USER (System variable)
```
**2.** The 'EBS Single Sign-on Integration' session variable is initialized in the 'EBS Single Sign-on Integration' initialization block:

EBS\_SSO\_INTEGRATION\_MODE

This session can be initialized with two possible values, 'Integrated' or 'Not Integrated', to indicate whether Oracle BI Applications is integrated with EBS SSO or not.

**3.** The 'EBS Security Context' initialization block then populates these session variables:

OLTP\_EBS\_RESP\_ID

The session variable is initialized with the responsibility of the user session in Oracle EBS if Oracle BI Applications is integrated with EBS; otherwise it is defaulted to a random value, which will be ignored.

OLTP\_EBS\_RESP\_APPL\_ID

The session variable is initialized with the responsibility application of the user session in EBS if Oracle BI Applications is integrated with EBS; otherwise it is defaulted to a random value, which will be ignored.

**4.** The Oracle BI Server will get the business group corresponding to the USER and OLTP\_EBS\_RESP\_ID from FND\_USER\_RESP\_GROUPS. The following session variable is set automatically:

BUSINESS\_GROUP (Row-wise variable)

The initialization block 'Business Groups', which sets the value for this variable, is shown below.

#### **Initialization block -- 'Business Groups'**

The initialization block 'Business Groups' sets value for variable INV\_ORG using the following SQL:

SELECT DISTINCT 'BUSINESS\_GROUP',

TO\_CHAR(FND\_PROFILE.VALUE\_SPECIFIC('PER\_BUSINESS\_GROUP\_ID', USER\_ID, RESPONSIBILITY\_ID, RESPONSIBILITY\_APPLICATION\_ID))

FROM (SELECT USER\_ID, RESPONSIBILITY\_ID, RESPONSIBILITY\_ APPLICATION\_ID FROM FND\_USER\_RESP\_GROUPS WHERE START\_DATE < SYSDATE AND (CASE WHEN END\_DATE IS NULL THEN SYSDATE ELSE TO\_ DATE(END\_DATE) END) >= SYSDATE AND USER\_ID = (CASE WHEN 'VALUEOF(NQ\_SESSION.EBS\_SSO\_INTEGRATION\_MODE)' = 'Integrated' THEN VALUEOF(NQ\_SESSION.OLTP\_EBS\_USER\_ID) ELSE (SELECT USER\_ ID FROM FND\_USER WHERE UPPER(USER\_NAME) = UPPER('VALUEOF(NQ\_ SESSION.USER)')) END)

```
AND RESPONSIBILITY_ID = (CASE WHEN VALUEOF(NQ_SESSION.EBS_
SSO_INTEGRATION_MODE) = 'Integrated' THEN VALUEOF(NQ_
SESSION.OLTP_EBS_RESP_ID) ELSE RESPONSIBILITY_ID END)
```

```
AND RESPONSIBILITY_APPLICATION_ID = (CASE WHEN VALUEOF(NQ_
SESSION.EBS_SSO_INTEGRATION_MODE) = 'Integrated' THEN 
VALUEOF(NQ_SESSION.OLTP_EBS_RESP_APPL_ID) ELSE 
RESPONSIBILITY_APPLICATION_ID END))
```
**Note:** The 'Business Group Org-Based Security' application role contains all the data access permission filters.

# <span id="page-33-0"></span>**2.6.6 HR Org-Based Security for Oracle EBS**

<span id="page-33-6"></span><span id="page-33-3"></span>This section contains the following topics:

- [Chapter 2.6.6.1, "About HR Org-Based Security for Oracle EBS"](#page-33-1)
- <span id="page-33-4"></span>[Chapter 2.6.6.2, "Implementation Steps for HR Org-Based Security for Oracle EBS"](#page-33-2)

## <span id="page-33-1"></span>**2.6.6.1 About HR Org-Based Security for Oracle EBS**

HR org-based security for Oracle EBS supports the standard HRMS organization security defined in Oracle EBS Human Resources. Oracle EBS Human Resources restricts access by organization, position, and payroll based on the security policies defined in the security profile.

### <span id="page-33-2"></span>**2.6.6.2 Implementation Steps for HR Org-Based Security for Oracle EBS**

The sequence for HR org-based security for Oracle EBS is described below:

**1.** When a user logs in to Oracle BI Applications, the session variable below is set automatically.

```
USER (System variable)
```
- **2.** The Oracle BI Server gets the HR organizations corresponding to the USER from the following tables:
	- **–** FND\_USER\_RESP\_GROUPS
	- **–** FND\_USER
	- **–** PER\_SECURITY\_PROFILES
	- **–** PER\_SEC\_PROFILE\_ASSIGNMENTS
	- **–** PER\_PERSON\_LIST

**Note**: Before the PER\_PERSON\_LIST table can be used, you must ensure that you have run the Oracle EBS HRMS Security List Maintenance process.

- **–** PER\_ALL\_ASSIGNMENTS\_F
- **3.** The following session variable is set automatically:

```
HR_ORG (Row-wise variable)
```
The initialization block 'HR Organizations', which sets the value for this variable, is shown below.

### **Initialization block -- 'HR Organizations'**

The initialization block 'HR Organizations' sets value for variable HR\_ORG using the following SQL. The actual SQL query differs depending on whether Multiple Security Group (MSG) is set up or not.

The following SQL should be used when MSG is not in place:

```
SELECT 
 DISTINCT 'HR_ORG'
,TO_CHAR(SEC_DET.ORGANIZATION_ID)
FROM
(
SELECT
 'HR_ORG',
 ASG.ORGANIZATION_ID
FROM 
FND_USER_RESP_GROUPS URP
```

```
,FND_USER USR
,PER_SECURITY_PROFILES PSEC
,PER_PERSON_LIST PER
,PER_ALL_ASSIGNMENTS_F ASG
WHERE 
 URP.START_DATE < TRUNC(SYSDATE)
AND (CASE WHEN URP.END_DATE IS NULL THEN TRUNC(SYSDATE) ELSE TO_DATE(URP.END_
DATE) END) >= TRUNC(SYSDATE)
AND USR.USER_NAME = UPPER('VALUEOF(NQ_SESSION.USER)')
AND USR.USER_ID = URP.USER_ID
AND TRUNC(SYSDATE) 
 BETWEEN URP. START_DATE AND NVL(URP.END_DATE, HR_GENERAL.END_OF_TIME)
AND PSEC.SECURITY_PROFILE_ID = FND_PROFILE.VALUE_SPECIFIC('PER_SECURITY_
PROFILE_ID', URP.USER_ID, URP.RESPONSIBILITY_ID, URP.RESPONSIBILITY_
APPLICATION_ID)
AND PER.SECURITY_PROFILE_ID = PSEC.SECURITY_PROFILE_ID
AND PER.PERSON_ID = ASG.PERSON_ID
AND TRUNC(SYSDATE) BETWEEN ASG.EFFECTIVE START DATE AND ASG.EFFECTIVE END DATE
AND URP.RESPONSIBILITY_ID = DECODE(FND_GLOBAL.RESP_ID, 
          -1, URP.RESPONSIBILITY_ID, 
         NULL, URP.RESPONSIBILITY_ID,
         FND_GLOBAL.RESP_ID)
UNION
SELECT DISTINCT 'HR_ORG',
 ORGANIZATION_ID
FROM PER_ALL_ASSIGNMENTS_F ASG,
 FND_USER USR
WHERE ASG.PERSON_ID = USR.EMPLOYEE_ID
AND USR.USER_NAME = UPPER('VALUEOF(NQ_SESSION.USER)')
AND TRUNC(SYSDATE) BETWEEN ASG.EFFECTIVE START DATE AND ASG.EFFECTIVE END DATE
AND ASG.PRIMARY_FLAG = 'Y'
) SEC_DET
```
#### The following SQL should be used when MSG is in place:

```
SELECT
  DISTINCT 'HR_ORG',
  TO_CHAR(PER_ORGANIZATION_LIST.ORGANIZATION_ID)
FROM PER_ORGANIZATION_LIST, 
  (SELECT FND_PROFILE.VALUE_SPECIFIC('PER_BUSINESS_GROUP_ID', USER_ID, 
RESPONSIBILITY_ID, RESPONSIBILITY_APPLICATION_ID) PROFILE_ID 
FROM
  (SELECT USER_ID, RESPONSIBILITY_ID, RESPONSIBILITY_APPLICATION_ID 
FROM FND_USER_RESP_GROUPS
WHERE START_DATE < SYSDATE 
AND (CASE WHEN END_DATE IS NULL THEN SYSDATE ELSE TO_DATE(END_DATE) END) >= 
SYSDATE
AND USER_ID = (CASE WHEN 'VALUEOF(NQ_SESSION.EBS_SSO_INTEGRATION_MODE)' =
'Integrated' 
THEN VALUEOF(NQ_SESSION.OLTP_EBS_USER_ID) ELSE (SELECT USER_ID FROM FND_USER 
WHERE USER_NAME = UPPER('VALUEOF(NQ_SESSION.USER)')) END)
AND RESPONSIBILITY_ID = (CASE WHEN 'VALUEOF(NQ_SESSION.EBS_SSO_INTEGRATION_
MODE)' = 'Integrated' 
THEN VALUEOF(NQ_SESSION.OLTP_EBS_RESP_ID) ELSE RESPONSIBILITY_ID END)
AND RESPONSIBILITY_APPLICATION_ID = (CASE WHEN
'VALUEOF(NQ_SESSION.EBS_SSO_INTEGRATION_MODE)' = 'Integrated' 
THEN VALUEOF(NQ_SESSION.OLTP_EBS_RESP_APPL_ID) ELSE RESPONSIBILITY_APPLICATION_
ID END)
\lambdaWHERE
PER_ORGANIZATION_LIST.SECURITY_PROFILE_ID = PROFILE_ID
```
**Note:** The 'HR Org-Based Security' application role contains all the data access permission filters. When users create ad-hoc reports, they see the data that is assigned with their permissions. For reports involved with the tables defined above, users are restricted to the data pertaining to their visibility in the organization structure.

### <span id="page-35-0"></span>**2.6.7 Human Resource Personnel Data Analyst Security for Oracle EBS**

<span id="page-35-2"></span><span id="page-35-1"></span>HR personnel need to see all data for the internal organizations for which they are responsible and the data for their subordinates in their own organization. The 'Human Resource Personnel Data Security' application role supports this requirement. The security mechanism for this application role uses the following metadata elements:

■ HR\_ORG variable. This variable is defined by the row-wise initialization block HR Organizations. This data set stores all the organizations the user is responsible for, plus the user's own organization, which is the same as the organization selected in USER\_HR\_ORG. The query for populating this data set is:

**Note**: The actual SQL query differs depending on whether Multiple Security Group (MSG) is set up or not.

The following SQL is used when MSG is not in place:

```
SELECT 
DISTINCT 'HR_ORG',
TO_CHAR(PER_ORGANIZATION_LIST.ORGANIZATION_ID)
FROM PER_ORGANIZATION_LIST,
(SELECT FND_PROFILE.VALUE_SPECIFIC('PER_BUSINESS_GROUP_ID', USER_ID, 
RESPONSIBILITY_ID, RESPONSIBILITY_APPLICATION_ID)
PROFILE_ID
FROM
(SELECT USER_ID, RESPONSIBILITY_ID, RESPONSIBILITY_APPLICATION_ID FROM FND_
USER_RESP_GROUPS WHERE START_DATE < SYSDATE AND (CASE WHEN END_DATE IS NULL 
THEN SYSDATE ELSE TO_DATE(END_DATE) END) >= SYSDATE
AND USER_ID = (CASE WHEN 'VALUEOF(NQ_SESSION.EBS_SSO_INTEGRATION_MODE)' = 
'Integrated' THEN VALUEOF(NQ_SESSION.OLTP_EBS_USER_ID) ELSE (SELECT USER_ID 
FROM FND_USER WHERE USER_NAME = UPPER('VALUEOF(NQ_SESSION.USER)')) END)
AND RESPONSIBILITY_ID = (CASE WHEN 'VALUEOF(NQ_SESSION.EBS_SSO_INTEGRATION_
MODE)' = 'Integrated'
THEN VALUEOF(NQ_SESSION.OLTP_EBS_RESP_ID) ELSE RESPONSIBILITY_ID END)
AND RESPONSIBILITY_APPLICATION_ID = (CASE WHEN 'VALUEOF(NQ_SESSION.EBS_SSO_
INTEGRATION_MODE)' = 'Integrated' 
THEN VALUEOF(NQ_SESSION.OLTP_EBS_RESP_APPL_ID) ELSE RESPONSIBILITY_APPLICATION_
ID END)
\lambdaWHERE
PER_ORGANIZATION_LIST.SECURITY_PROFILE_ID = PROFILE_ID
```
#### The following SQL is used when MSG is in place:

```
SELECT 
DISTINCT 'HR_ORG'
,TO_CHAR(SEC_DET.ORGANIZATION_ID)
FROM
(
SELECT 'HR_ORG',
ASG.ORGANIZATION_ID
FROM FND USER RESP GROUPS URP,
 FND_USER USR,
 PER_SEC_PROFILE_ASSIGNMENTS SASG,
 PER SECURITY PROFILES PSEC,
```

```
PER PERSON LIST PER,
 PER_ALL_ASSIGNMENTS_F ASG
WHERE URP.START_DATE < TRUNC(SYSDATE)
AND (CASE WHEN URP.END_DATE IS NULL THEN TRUNC(SYSDATE) ELSE TO_DATE(URP.END_
DATE) END) >= TRUNC(SYSDATE)
AND USR.USER_NAME = UPPER('VALUEOF(NQ_SESSION.USER)')
AND URP.SECURITY_GROUP_ID = SASG.SECURITY_GROUP_ID
AND URP.USER_ID = USR.USER_ID
AND TRUNC(SYSDATE) 
 BETWEEN URP.START_DATE AND NVL(URP.END_DATE, HR_GENERAL.END_OF_TIME)
AND URP.USER_ID = SASG.USER_ID
AND URP.RESPONSIBILITY ID = SASG.RESPONSIBILITY ID
AND URP.RESPONSIBILITY_APPLICATION_ID = SASG.RESPONSIBILITY_APPLICATION_ID
AND PSEC.SECURITY_PROFILE_ID = SASG.SECURITY_PROFILE_ID
AND PSEC.SECURITY_PROFILE_ID = PER.SECURITY_PROFILE_ID
AND PER.PERSON_ID = ASG.PERSON_ID
AND TRUNC(SYSDATE) BETWEEN ASG.EFFECTIVE_START_DATE AND ASG.EFFECTIVE_END_DATE
AND TRUNC(SYSDATE) BETWEEN SASG.START_DATE AND NVL(SASG.END_DATE, HR_
GENERAL.END_OF_TIME)
AND URP.RESPONSIBILITY_ID = DECODE(FND_GLOBAL.RESP_ID, 
         -1, URP.RESPONSIBILITY_ID, 
         NULL, URP.RESPONSIBILITY_ID,
         FND_GLOBAL.RESP_ID)
INION
SELECT DISTINCT 'HR_ORG', ORGANIZATION_ID
FROM PER_ALL_ASSIGNMENTS_F ASG,
 FND_USER USR
WHERE ASG.PERSON_ID = USR.EMPLOYEE_ID
AND USR.USER_NAME = UPPER('VALUEOF(NQ_SESSION.USER)')
AND TRUNC(SYSDATE) BETWEEN ASG.EFFECTIVE START DATE AND ASG.EFFECTIVE END DATE
AND ASG.PRIMARY_FLAG= 'Y'
) SEC_DET
```
USER HR ORG variable. This variable is defined using the initialization block User HR Organizations. This variable stores the user's own organization. The query for populating this variable is:

```
SELECT DISTINCT 'USER_HR_ORG', ORGANIZATION_ID
FROM PER_ALL_ASSIGNMENTS_F ASG,
 FND_USER USR
WHERE ASG. PERSON_ID = USR. EMPLOYEE ID
AND USR.USER_NAME = UPPER('VALUEOF(NQ_SESSION.USER)')
AND TRUNC(SYSDATE) BETWEEN ASG.EFFECTIVE_START_DATE AND ASG.EFFECTIVE_END_DATE
AND ASG.PRIMARY_FLAG= 'Y'
```
■ Human Resources Analyst application role. The data filter defined for this application role is the following:

```
Core."Dim - Employee Organization"."Employee Organization
Number" = VALUEOF(NQ_SESSION."HR_ORG") AND (Core."Dim -
Employee Organization"."Employee Organization Number" <>
VALUEOF(NQ_SESSION."USER_HR_ORG") OR Core."Dim - Position Security"."Hierarchy 
Based Column" = VALUEOF(NQ_
SESSION."USER"))
```
This filter joins the fact table used in the report to the Employee Organization dimension to get the organization number for the employee owner of the fact record. If this organization is among the HR orgs, then it will be compared next to the user's own organization. If they are different, then there is no further check, and the record is selected. If they are the same, then an additional filter is applied

<span id="page-37-6"></span>based on the employee hierarchy, to make sure the employee owner of this fact record is one of the user's subordinates.

# <span id="page-37-0"></span>**2.6.8 Employee-Based Security for Oracle EBS**

<span id="page-37-7"></span>Employee-based security restricts data visibility of the records to the owner of that record, and all employees reporting to him or her in the company's employee hierarchy. This security mechanism uses data from the data warehouse database, and shares the metadata components with other supported applications (Siebel CRM and PeopleSoft). By default, this type of security supports only HR Analytics facts. For more information on how this security mechanism works, see [Section 2.8.2, "About](#page-53-0)  [Primary Position-Based Security for Siebel CRM Industry Applications."](#page-53-0)

# <span id="page-37-1"></span>**2.7 Integrating Data Security for Oracle's PeopleSoft Enterprise Applications**

<span id="page-37-8"></span><span id="page-37-5"></span>This section explains how data security is implemented for Oracle's PeopleSoft Enterprise Applications in Oracle BI Applications. Read this section if you want to understand how the default security settings are configured so that you can change the way security is implemented if required. This section contains the following topics:

- [Section 2.7.1, "Oracle BI Applications Authorization for PeopleSoft"](#page-37-2)
- Section 2.7.2, "Operating Unit-Based Security for PeopleSoft Financials and [PeopleSoft Procurement and Spend"](#page-38-0)
- [Section 2.7.3, "Company Org-Based Security for PeopleSoft Financials and](#page-39-0)  [PeopleSoft HR"](#page-39-0)
- Section 2.7.4, "Ledger-Based Security for PeopleSoft Financials and PeopleSoft [Procurement and Spend"](#page-40-0)
- [Section 2.7.5, "HR Org-Based Security for PeopleSoft HR"](#page-41-0)
- [Section 2.7.6, "Payables Org-Based Security for PeopleSoft Financials"](#page-43-0)
- [Section 2.7.7, "Receivables Org-Based Security for PeopleSoft Financials"](#page-44-0)
- Section 2.7.8, "SetID-Based Security for PeopleSoft HR, PeopleSoft Financials, and [PeopleSoft Procurement and Spend"](#page-45-0)
- Section 2.7.9, "Human Resource Personnel Data Analyst Security for PeopleSoft [HR"](#page-45-1)
- <span id="page-37-3"></span>[Section 2.7.10, "Employee-Based Security for PeopleSoft"](#page-48-0)

### <span id="page-37-2"></span>**2.7.1 Oracle BI Applications Authorization for PeopleSoft**

<span id="page-37-4"></span>The authorization process of Oracle BI Applications fetches a user's role from the source PeopleSoft application, matches the role with all Oracle BI Applications application roles, and determines the user's applicable object security during a user's session. The initialization block 'Authorization' is used to fetch roles and assign the result set to a special session variable called 'GROUP', which the Oracle BI Server then uses for matching. The initialization block SQL is the following:

```
SELECT DISTINCT
'GROUP', ROLENAME
FROM
PSROLEUSER
WHERE
ROLEUSER = ''VALUEOF(NQ_SESSION.USER)''
```
# <span id="page-38-0"></span>**2.7.2 Operating Unit-Based Security for PeopleSoft Financials and PeopleSoft Procurement and Spend**

<span id="page-38-2"></span><span id="page-38-1"></span>The sequence for operating unit-based security for PeopleSoft Financials and PeopleSoft Procurement and Spend is described below:

**1.** When a user logs in to Oracle BI Applications, the following session variable is set automatically.

USER (System variable)

- **2.** The Oracle BI Server then gets the operating units (or the general ledger business units in PeopleSoft Financials) corresponding to the USER from the following tables:
	- **–** PS\_SEC\_BU\_OPR
	- **–** PS\_BUS\_UNIT\_TBL\_GL
	- **–** PS\_INSTALLATION\_FS
	- **–** PS\_SEC\_BU\_CLS

The following session variable is set automatically:

```
OU_ORG (Row-wise variable)
```
The initialization block 'Operating Unit Organizations', which sets the value for this variable, is shown below.

#### **Initialization block -- 'Operating Unit Organizations'**

The initialization block 'Operating Unit Organizations' sets value for variable OU\_ ORG using the following SQL:

SELECT DISTINCT 'OU\_ORG', S1.BUSINESS\_UNIT FROM PS\_SEC\_BU\_OPR S1, PS\_BUS\_UNIT\_TBL\_GL A, PS\_INSTALLATION\_ FS I WHERE S1.OPRID = ''VALUEOF(NQ\_SESSION.USER)'' AND S1.BUSINESS UNIT = A.BUSINESS UNIT AND I.SECURITY\_TYPE = 'O' AND I.BU\_SECURITY = 'Y' UNION SELECT DISTINCT 'OU\_ORG', S2.BUSINESS\_UNIT FROM PS\_SEC\_BU\_CLS S2, PS\_BUS\_UNIT\_TBL\_GL A, PS INSTALLATION FS I2, PSOPRDEFN P WHERE P.OPRID = ''VALUEOF(NQ\_SESSION.USER)'' AND S2.BUSINESS\_UNIT = A.BUSINESS\_UNIT AND P.OPRCLASS = S2.OPRCLASS AND I2.SECURITY TYPE = 'C' AND I2.BU\_SECURITY = 'Y'

<span id="page-39-2"></span>**Note:** The 'Operating Unit Org-Based Security' application role contains all the data access permission filters.

## <span id="page-39-0"></span>**2.7.3 Company Org-Based Security for PeopleSoft Financials and PeopleSoft HR**

<span id="page-39-1"></span>The sequence for company org-based security for PeopleSoft Financials and PeopleSoft HR is described below:

**1.** When a user logs in to Oracle BI Applications, the session variable below is set automatically.

USER (System variable)

- **2.** The Oracle BI Server then gets the companies or business units corresponding to the USER from the following tables:
	- **–** PS\_SEC\_BU\_OPR
	- **–** PS\_BUS\_UNIT\_TBL\_GL
	- **–** PS\_SCRTY\_TBL\_DEPT
	- **–** PS\_BU\_DEPT\_VW
	- **–** PS\_BUS\_UNIT\_TBL\_GL
	- **–** PSOPRDEFN for PeopleSoft HR
	- **–** PS\_INSTALLATION\_FS for PeopleSoft Financials
	- **–** PSOPRDEFN for PeopleSoft Financials
	- **–** PS\_SEC\_BU\_CLS for PeopleSoft Financials

The following session variable is set automatically:

COMPANY (Row-wise variable)

The initialization block 'Companies', which sets the value for this variable, is shown below.

**Initialization block -- 'Companies'**

The initialization block 'Companies' sets value for variable COMPANY using the following SQL:

#### **For PeopleSoft Financials:**

SELECT DISTINCT 'COMPANY', S1.BUSINESS\_UNIT FROM PS\_SEC\_BU\_OPR S1,PS\_BUS\_UNIT\_TBL\_GL A, PS\_INSTALLATION\_ FS I WHERE S1.OPRID = 'VALUEOF(NQ SESSION.USER)' AND S1.BUSINESS UNIT = A.BUSINESS UNIT AND I.SECURITY\_TYPE = 'O' UNION SELECT DISTINCT 'COMPANY', S2.BUSINESS UNIT FROM PS\_SEC\_BU\_CLS S2, PS\_BUS\_UNIT\_TBL\_GL A, PS\_INSTALLATION\_FS\_I2, PSOPRDEFN P

WHERE P.OPRID = 'VALUEOF(NQ\_SESSION.USER)' AND S2.BUSINESS\_UNIT = A.BUSINESS\_UNIT AND P.OPRCLASS = S2.OPRCLASS AND I2.SECURITY TYPE = 'C' AND I2.BU\_SECURITY = 'Y'

#### **For PeopleSoft HR:**

SELECT DISTINCT 'COMPANY',C.BUSINESS\_UNIT

FROM PSOPRDEFN A, PS\_SCRTY\_TBL\_DEPT B, PS\_BU\_DEPT\_VW C, PS\_ BUS\_UNIT\_TBL\_GL D

WHERE

A.ROWSECCLASS = B.ROWSECCLASS AND

B.ACCESS\_CD = 'Y' AND

B.DEPTID = C.DEPTID AND

C.BUSINESS\_UNIT = D.BUSINESS\_UNIT AND

<span id="page-40-2"></span>A.OPRID = 'VALUEOF(NQ\_SESSION.USER)'

**Note:** The 'Company Org-Based Security' application role contains all the data access permission filters.

# <span id="page-40-0"></span>**2.7.4 Ledger-Based Security for PeopleSoft Financials and PeopleSoft Procurement and Spend**

<span id="page-40-1"></span>Ledger data in PeopleSoft is reference data that is secured by and shared by business units. The Ledger table includes the SetID field and uses the TableSet feature in PeopleTool. In addition, ledger data access is controlled by row-level security, which enables you to implement security to restrict individual users or permission lists from specific rows of data that are controlled by the ledger. Ledger-based security filters data based on the ledgers associated with the user that is logged in.

When you set up ledger-based security for a PeopleSoft application, you should also set up the company org-based security for PeopleSoft. Ledger-based security does not automatically restrict the data by the GL business unit.

The sequence for ledger-based security for PeopleSoft Financials and PeopleSoft Procurement and Spend is described below:

**1.** When a user logs in to Oracle BI Applications, the following session variable is set automatically:

USER (System variable)

- **2.** The Oracle BI Server gets the ledgers corresponding to the USER from the following tables:
	- PS\_LED\_DEFN\_TBL
	- PS\_INSTALLATION\_FS
	- PS SEC LEDGER CLS
	- PS\_LED\_GRP\_TBL
	- **PSOPRDEFN**
- PSROLEUSER
- **PSROLECLASS**

The following session variable is set automatically:

```
LEDGER (Row-wise variable)
```
The initialization block 'Ledgers', which sets the value for this variable, is set as follows.

SELECT DISTINCT'LEDGER', LG.SETID || SO.LEDGER

FROM PS\_SEC\_LEDGER\_OPR SO, PS\_LED\_DEFN\_TBL\_LG, PS INSTALLATION\_FS IFS

WHERE SO.LEDGER = LG.LEDGER AND IFS.SECURITY\_TYPE = 'O'

AND IFS.LEDGER\_SECURITY = 'Y' AND SO.OPRID = 'VALUEOF(NQ\_ SESSION.USER)'

UNION

SELECT distinct 'LEDGER', LG.SETID || SC.LEDGER

FROM PS\_SEC\_LEDGER\_CLS\_SC, PS\_LED\_GRP\_TBL\_LG, PSOPRDEFN OP, PSROLEUSER ORL, PSROLECLASS RCL, PS\_INSTALLATION\_FS IFS

WHERE SC.LEDGER\_GROUP = LG.LEDGER\_GROUP AND SC.OPRCLASS = RCL.CLASSID AND OP.OPRID = ORL.ROLEUSER

```
AND ORL.ROLENAME = RCL.ROLENAME and IFS.SECURITY_TYPE = 'C' 
AND IFS.LEDGER_SECURITY = 'Y' AND OP.OPRID = 'VALUEOF(NQ_
SESSION.USER)'
```
<span id="page-41-2"></span>Note: The 'Ledger-Based Security' application role contains all the data access permission filters.

### <span id="page-41-0"></span>**2.7.5 HR Org-Based Security for PeopleSoft HR**

<span id="page-41-1"></span>HR org-based security for PeopleSoft HR supports the PeopleSoft department security by tree.

The sequence for HR org-based security with PeopleSoft HR is described below:

**1.** When a user logs in to Oracle BI Applications, the session variable below is set automatically.

```
USER (System variable)
```
- **2.** The Oracle BI Server gets the HR business units corresponding to the USER from the following tables:
	- **–** PSOPRDEFN
	- **–** PS\_SCRTY\_TBL\_DEPT

The following session variable is set automatically:

HR ORG (Row-wise variable)

The initialization block 'HR Organizations', which sets the value for this variable, is shown below.

#### **Initialization block -- 'HR Organizations'**

The initialization block 'HR Organizations' sets value for variable HR\_ORG using the following SQL:

SELECT 'DEPT\_ID', DEPT.DEPTID FROM PS\_DEPT\_TBL DEPT, PSOPRDEFN OPR WHERE DEPT.EFFDT = ( SELECT MAX(DEPT1.EFFDT) FROM PS DEPT TBL DEPT1 WHERE DEPT1.SETID = DEPT.SETI AND DEPT1.DEPTID = DEPT.DEPTID) AND (EXISTS ( SELECT 'X' FROM PS\_SJT\_DEPT SEC, PS\_SJT\_CLASS\_ALL CLS, PS\_SJT\_OPR\_CLS\_SOC WHERE SEC.SETID = DEPT.SETID AND SEC.DEPTID = DEPT.DEPTID AND CLS.SCRTY\_SET\_CD = 'PPLJOB' AND CLS.SCRTY\_TYPE\_CD = '001' AND CLS.TREE = 'Y' AND CLS.SCRTY\_KEY1 = SEC.SCRTY\_KEY1 AND CLS.SCRTY\_KEY2 = SEC.SCRTY\_KEY2 AND CLS.SCRTY\_KEY3 = SEC.SCRTY\_KEY3 AND SOC.OPRID = OPR.OPRID AND SOC.CLASSID = CLS.CLASSID AND SOC.CLASSID = OPR.ROWSECCLASS AND SOC.SEC\_RSC\_FLG <> '2' ) OR EXISTS ( SELECT 'X' FROM PS\_SJT\_DEPT SEC, PS\_SJT\_CLASS\_ALL CLS, PS\_SJT\_OPR\_CLS\_SOC WHERE SEC.SETID = DEPT.SETID AND SEC.DEPTID = DEPT.DEPTID AND CLS.SCRTY\_SET\_CD = 'DEPT' AND CLS.SCRTY\_TYPE\_CD = SEC.SCRTY\_TYPE\_CD AND CLS.SCRTY\_KEY1 = SEC.SCRTY\_KEY1 AND CLS.SCRTY\_KEY2 = SEC.SCRTY\_KEY2 AND CLS.SCRTY\_KEY3 = SEC.SCRTY\_KEY3 AND CLS.TREE = 'Y' AND SOC.OPRID = OPR.OPRID AND SOC.CLASSID = CLS.CLASSID AND SOC.CLASSID = OPR.ROWSECCLASS AND SOC.SEC RSC FLG <> '2' ) OR EXISTS ( SELECT 'X' FROM PS\_SJT\_DEPT SEC, PS\_SJT\_CLASS\_ALL CLS, PS\_SJT\_OPR\_CLS SOC WHERE SEC.SETID = DEPT.SETID AND SEC.DEPTID = DEPT.DEPTID AND CLS.SCRTY\_SET\_CD = 'DEPT' AND CLS.SCRTY\_TYPE\_CD = SEC.SCRTY\_TYPE\_CD AND CLS.SCRTY\_KEY1 = SEC.SCRTY\_KEY1 AND CLS.SCRTY\_KEY2 = SEC.SCRTY\_KEY2 AND CLS.SCRTY KEY3 = SEC.SCRTY KEY3 AND CLS.TREE = 'N' AND SOC.OPRID = OPR.OPRID AND SOC.CLASSID = CLS.CLASSID)) AND OPR.OPRID = 'VALUEOF(NQ\_SESSION.USER)' **Note:** The 'HR Org-Based Security' application role contains all the data access permission filters. When users create ad-hoc reports, they see the data that is assigned with their permissions. For reports involved with the tables defined above, users are restricted to the data pertaining to their visibility in the organization structure.

## <span id="page-43-0"></span>**2.7.6 Payables Org-Based Security for PeopleSoft Financials**

<span id="page-43-2"></span><span id="page-43-1"></span>The sequence for payables org-based security for PeopleSoft Financials is described below:

**1.** When a user logs in to Oracle BI Applications, the session variable below is set automatically.

USER (System variable)

- **2.** The Oracle BI Server gets the Payables business units corresponding to the USER from the following tables:
	- **–** PSOPRDEFN
	- **–** PS\_SEC\_BU\_OPR
	- **–** PS\_SEC\_BU\_CLS
	- **–** PS\_INSTALLATION\_FS
	- **–** PS\_BUS\_UNIT\_TBL\_AP

The following session variable is set automatically:

```
PAYABLES_ORG (Row-wise variable)
```
The initialization block 'Payables Organizations', which sets the value for this variable, is shown below.

#### **Initialization block -- 'Payables Organizations'**

The initialization block 'Payables Organizations' sets value for variable PAYABLES\_ORG using the following SQL:

```
SELECT DISTINCT 'PAYABLES_ORG', s1.BUSINESS_UNIT
FROM PS_SEC_BU_OPR s1, PS_BUS_UNIT_TBL_AP a, PS_INSTALLATION_
FS i 
WHERE s1.OPRID = 'VALUEOF(NQ SESSION.USER)'
AND S1.BUSINESS UNIT = a.BUSINESS UNIT
AND i.SECURITY_TYPE = 'O'
AND i.BU_SECURITY = 'Y'
UNION
SELECT DISTINCT 'PAYABLES_ORG', s2.BUSINESS_UNIT
FROM PS_SEC_BU_CLS s2, PS_BUS_UNIT_TBL_AP a, PS_INSTALLATION_
FS i2, PSOPRDEFN p 
WHERE p.OPRID = 'VALUEOF(NQ_SESSION.USER)'
AND s2.BUSINESS_UNIT = a.BUSINESS_UNIT
AND p.OPRCLASS = s2.OPRCLASS
AND i2.SECURITY TYPE = 'C'
AND i2.BU_SECURITY = 'Y'
```
**Note:** The 'Payables Org-Based Security' application role contains all the data access permission filters. When users create ad-hoc reports, they see the data that is assigned with their permissions. For reports involved with the tables defined above, users are restricted to the data pertaining to their visibility in the organization structure.

### <span id="page-44-0"></span>**2.7.7 Receivables Org-Based Security for PeopleSoft Financials**

<span id="page-44-2"></span><span id="page-44-1"></span>The sequence for receivables org-based security for PeopleSoft Financials is described below:

**1.** When a user logs in to Oracle BI Applications, the session variable below is set automatically.

USER (System variable)

- **2.** The Oracle BI Server gets the Receivables business units corresponding to the USER from the following tables:
	- **–** PS\_SEC\_BU\_OPR
	- **–** PS\_SEC\_BU\_CLS
	- **–** PS\_INSTALLATION\_FS
	- **–** PS\_BUS\_UNIT\_TBL\_AR

The following session variable is set automatically:

RECEIVABLES\_ORG (Row-wise variable)

The initialization block 'Receivables Organizations', which sets the value for this variable, is shown below.

#### **Initialization block -- 'Receivables Organizations'**

The initialization block 'Receivables Organizations' sets value for variable RECEIVABLES\_ORG using the following SQL:

SELECT DISTINCT 'RECEIVABLES\_ORG', s1.BUSINESS\_UNIT

```
FROM PS_SEC_BU_OPR s1, PS_BUS_UNIT_TBL_AR a, PS_INSTALLATION_
FS i
```
WHERE s1.OPRID = 'VALUEOF(NQ\_SESSION.USER)'

```
AND s1.BUSINESS UNIT = a.BUSINESS UNIT AND i.SECURITY TYPE =
'O'
```
AND i.BU\_SECURITY = 'Y'

**UNION** 

SELECT DISTINCT 'RECEIVABLES ORG', s2.BUSINESS UNIT

```
FROM PS_SEC_BU_CLS s2, PS_BUS_UNIT_TBL_AR a, PS_INSTALLATION_
FS i2, PSOPRDEFN p
```
WHERE p.OPRID = 'VALUEOF(NQ\_SESSION.USER)'

AND  $s2.BUSINESS$  UNIT = a.BUSINESS UNIT AND p.OPRCLASS = s2.OPRCLASS AND i2.SECURITY\_TYPE = 'C'

AND i2.BU SECURITY = 'Y'

**Note:** The 'Receivables Org-Based Security' application role contains all the data access permission filters. When users create ad-hoc reports, they see the data that is assigned

with their permissions. For reports involved with the tables defined above, users are restricted to the data pertaining to their visibility in the organization structure.

# <span id="page-45-5"></span><span id="page-45-0"></span>**2.7.8 SetID-Based Security for PeopleSoft HR, PeopleSoft Financials, and PeopleSoft Procurement and Spend**

<span id="page-45-4"></span>The sequence for SetID-based security for PeopleSoft Financials, PeopleSoft HR, and PeopleSoft Procurement and Spend is described below:

**1.** When a user logs in to Oracle BI Applications, the following session variable is set automatically:

```
USER (System variable)
```
- **2.** The Oracle BI Server gets the SetIDs corresponding to the USER from the following tables:
	- **–** PS\_SEC\_SETID\_OPR
	- **–** PS\_SEC\_SETID\_CLS
	- **–** PS\_INSTALLATION\_FS
	- **–** PSOPRDEFN

The following session variable is set automatically:

```
SET ID (Row-wise variable)
```
The initialization block 'Set ID' sets value for variable SET\_ID using the following SQL:

For PeopleSoft Financials:

```
SELECT DISTINCT 'SET_ID', s1.SETID
FROM PS_SEC_SETID_OPR s1, PS_INSTALLATION_FS i 
WHERE s1.OPRID = 'VALUEOF(NQ_SESSION.USER)'
AND i.SECURITY TYPE = 'O'
AND i.SETID_SECURITY = 'Y'
UNION
SELECT DISTINCT 'SET_ID', s2.SETID
FROM PS_SEC_SETID_CLS_s2, PS_INSTALLATION_FS_i2, PSOPRDEFN p
WHERE p.OPRID = 'VALUEOF(NQ SESSION.USER)'
AND p.OPRCLASS = s2.OPRCLASS
AND i2.SECURITY TYPE = 'C'
AND i2.SETID_SECURITY = 'Y'
```
**Note:** The 'Set ID-Based Security' application role contains all the data access permission filters.

# <span id="page-45-2"></span><span id="page-45-1"></span>**2.7.9 Human Resource Personnel Data Analyst Security for PeopleSoft HR**

<span id="page-45-3"></span>HR personnel need to see all data for the internal organizations for which they are responsible for and the data for their subordinates in their own organization. The 'Human Resource Personnel Data Security' application role supports this requirement. The security mechanism for this application role uses the following metadata elements:

■ HR\_ORG variable. This variable is defined by the row-wise initialization block HR Organizations. This data set stores all the organizations the user is responsible for, plus the user's own organization, which is the same organization as the one selected in USER\_HR\_ORG. The query for populating this data set is the following:

```
SELECT DISTINCT
'HR_ORG',
C.BUSINESS_UNIT
FROM
PSOPRDEFN A, PS_SCRTY_TBL_DEPT B, PS_BU_DEPT_VW C, PS_BUS
UNIT_TBL_HR D
WHERE
A.ROWSECCLASS = B.ROWSECCLASS AND
B.ACCESS_CD = 'Y' AND
B.DEPTID = C.DEPTID AND
C.BUSINESS_UNIT = D.BUSINESS_UNIT AND
A.OPRID = 'VALUEOF(NQ_SESSION.USER)'
UNION
SELECT DISTINCT 'HR_ORG', FINAL_JOB.BUSINESS_UNIT
FROM (
SELECT X.EMPLID, MAX(X.BUSINESS_UNIT) BUSINESS_UNIT FROM
(
SELECT A.EMPLID, A.EMPL_RCD, A.EFFDT,EFFSEQ, A.JOB_
INDICATOR,A.EMPL_STATUS, A.BUSINESS_UNIT
FROM PS_JOB A,
(SELECT EMPLID, MAX(EFFDT) MAX_EFFDT
FROM PS_JOB
WHERE
JOB_INDICATOR = 'P' AND EMPL_STATUS IN ('A', 'L', 'P', 'W')
GROUP BY EMPLID) B
WHERE
A.EMPLID = B.EMPLID
AND A.EFFDT = B.MAX_EFFDT
AND A.JOB_INDICATOR = 'P' AND A.EMPL_STATUS IN ('A', 'L', 
'P', 'W')
AND A.EFFSEQ = (SELECT MAX (C.EFFSEQ)
FROM PS_JOB C 
WHERE
```

```
C.EMPLID = A.EMPLID AND
C.EMPL_RCD = A.EMPL_RCD AND
C.EFFDT = A.EFFDT AND
C.JOB_INDICATOR = 'P' AND C.EMPL_STATUS IN ('A', 'L', 'P', 
'W'))
) X
GROUP BY X.EMPLID
) FINAL_JOB, PSOPRDEFN
WHERE
FINAL_JOB.EMPLID = PSOPRDEFN.EMPLID AND
PSOPRDEFN.OPRID = 'VALUEOF(NQ_SESSION.USER)'
USER_HR_ORG variable. This variable is defined using the initialization block
User HR Organizations. This variable stores the user's own organization. The 
query for populating this variable is the following:
SELECT DISTINCT FINAL JOB.BUSINESS UNIT
FROM (
SELECT X.EMPLID, MAX(X.BUSINESS_UNIT) BUSINESS_UNIT FROM
(
SELECT A.EMPLID, A.EMPL_RCD, A.EFFDT,EFFSEQ, A.JOB_INDICATOR, 
A.EMPL_STATUS, A.BUSINESS_UNIT 
FROM PS_JOB A, 
(SELECT EMPLID, MAX(EFFDT) MAX_EFFDT
FROM PS_JOB
WHERE
JOB_INDICATOR = 'P' AND EMPL_STATUS IN ('A', 'L', 'P', 'W')
GROUP BY EMPLID) B
WHERE 
A.EMPLID = B.EMPLID
AND A.EFFDT = B.MAX_EFFDT
AND A.JOB_INDICATOR = 'P' AND A.EMPL_STATUS IN ('A', 'L', 
'P', 'W') 
AND A.EFFSEQ = (SELECT MAX (C.EFFSEQ) 
FROM PS_JOB C
  WHERE
C.EMPLID = A.EMPLID AND
C.EMPL_RCD = A.EMPL_RCD AND
C.EFFDT = A.EFFDT AND
C.JOB_INDICATOR = 'P' AND C.EMPL_STATUS IN ('A', 'L', 'P', 
'W'))
```

```
) X
GROUP BY X.EMPLID
) FINAL_JOB, PSOPRDEFN
WHERE
FINAL_JOB.EMPLID = PSOPRDEFN.EMPLID AND
PSOPRDEFN.OPRID = 'VALUEOF(NQ_SESSION.USER)'
```
Human Resources Analyst application role. The data filter defined for this application role is the following:

```
Core."Dim - Employee Organization"."Employee Organization 
Number" = VALUEOF(NQ_SESSION."HR_ORG") AND (Core."Dim - 
Employee Organization"."Employee Organization Number" <> 
VALUEOF(NQ_SESSION."USER_HR_ORG") OR Core."Dim - Position 
Security"."Hierarchy Based Column" = VALUEOF(NQ_
SESSION."USER"))
```
This filter joins the fact table used in the report to the Employee Organization dimension to get the organization number for the employee owner of the fact record. If this organization is among the HR orgs, then it will be compared next to the user's own organization. If they are different, then there is no further check, and the record is selected. If they are the same, then an additional filter is applied based on the employee hierarchy, to make sure the employee owner of this fact record is one of the user's subordinates.

## <span id="page-48-0"></span>**2.7.10 Employee-Based Security for PeopleSoft**

<span id="page-48-3"></span>Employee-based security restricts data visibility of the records to the owner of that record, and all employees who report to him or her in the company's employee hierarchy. This security mechanism uses data from the Oracle Business Analytics Warehouse database, and shares the metadata components with other supported applications (for example, Oracle EBS, Siebel CRM, or PeopleSoft). By default, this type of security supports only HR Analytics facts. For more information about how this security mechanism works, see [Section 2.8.2, "About Primary Position-Based](#page-53-0)  [Security for Siebel CRM Industry Applications."](#page-53-0)

# <span id="page-48-1"></span>**2.8 Integrating Data Security for Oracle's Siebel CRM Applications**

<span id="page-48-2"></span>This section explains how data security in Oracle BI Applications is deployed with Siebel CRM. Read this section if you want to understand how the default security settings are configured so that you can change the way security is implemented if required.

> <span id="page-48-4"></span>**Note:** Primary Employee/Position Hierarchy-Based security is not available for Siebel Service Analytics. The security available for Siebel Service Analytics is visibility granted to the primary owner organization.

This section contains the following topics:

- [Section 2.8.1, "About Primary Position-Based Security"](#page-49-0)
- Section 2.8.2, "About Primary Position-Based Security for Siebel CRM Industry [Applications"](#page-53-0)
- [Section 2.8.3, "About Partner Analytics Security Settings"](#page-57-0)
- [Section 2.8.4, "About Usage Accelerator Analytics Security Settings"](#page-61-1)
- [Section 2.8.5, "About Primary Owner-Based Security"](#page-63-0)
- <span id="page-49-5"></span>[Section 2.8.6, "About Business Unit-Based Security"](#page-63-1)

# <span id="page-49-0"></span>**2.8.1 About Primary Position-Based Security**

This section covers primary position-based security. It contains the following topics:

- [Section 2.8.1.1, "Introduction"](#page-49-1)
- [Section 2.8.1.2, "Primary Employee/Position Hierarchy-Based Application Role"](#page-49-2)
- Section 2.8.1.3, "Configuring Oracle BI Repository Table Joins for Primary [Employee/Position Hierarchy-Based Security"](#page-51-0)

#### <span id="page-49-4"></span><span id="page-49-1"></span>**2.8.1.1 Introduction**

Primary position-based security restricts data visibility for a fact or dimension record to the primary owner of this record and those above him in the hierarchy. The primary owner of a record could be a position or an employee. Primary position-based security uses a flattened hierarchy table called W\_POSTION\_DH, which is based on W\_ POSITION\_D and is treated as a slowly changing dimension.

For Siebel CRM-based data, W\_POSITION\_D is populated from the Position table in Siebel CRM. A new record is created for the same position every time a new employee is associated with this position as the primary employee.

Consequently, every record in the source tables can be represented by more than one record in W\_POSITION\_DH, but only one record can have the value of CURRENT\_ FLG as 'Y' at any time. The W\_POSITION\_DH table also contains one set of columns prefixed with CURRENT, and another set of columns not prefixed with CURRENT. The columns that are prefixed with CURRENT reflect the current hierarchy structure for the position or employee record at any time. The columns that are not prefixed with CURRENT reflect the hierarchy structure for the same position or employee record during the period between EFFECTIVE\_START\_DT and EFFECTIVE\_END\_ DT. This latter set of columns is used to enable fact records to be visible to the owner of a record and his upper level managers at the time the record was created, even after he changes position or managers in the company hierarchy.

Facts join to this dimension by the record owner; for example, W\_REVN\_F is joined using PR\_POSITION\_DH\_WID, where PR\_POSITION\_DH\_WID is the primary position on the revenue line in the source application.

#### <span id="page-49-3"></span><span id="page-49-2"></span>**2.8.1.2 Primary Employee/Position Hierarchy-Based Application Role**

This application role uses the following metadata elements in the repository:

HIER\_LEVEL session variable. This variable is populated by the initialization block 'User Hierarchy Level' using the SQL below. For a description of the User Hierarchy Level initialization block, see [Section 2.2.3, "Initialization Blocks Used](#page-18-0)  [for Data-Level Security in Oracle BI Applications."](#page-18-0)

Select round(FIXED\_HIER\_LEVEL) FROM VALUEOF(OLAPTBO).W\_ POSITION\_DH WHERE BASE\_LOGIN= 'VALUEOF(NQ\_SESSION.USER)' AND CURRENT\_FLG='Y'

The HIER\_LEVEL value can be a number between 0 and 17. It designates the current Fixed Hierarchy level of the user in the company hierarchy. The Company hierarchy is based on the Employee hierarchy tree for Oracle EBS and PeopleSoft applications and on the Position hierarchy tree for Siebel Applications. For example, the CEO of the company is the only employee whose HIER\_LEVEL takes the value 17, if the employee hierarchy is a full tree.

- Dim Position Security logical dimension. This logical dimension is joined to the supported fact tables. It is defined on the physical table W\_POSITION\_DH.
	- **–** Hierarchy-Based Column logical column. This column is a logical column in the Dim - Position Security logical dimension. It is defined as follows:

```
"INDEXCOL(VALUEOF(NQ SESSION."HIER LEVEL"), "Core"."Dim -
Position Security"."Current Base Level Login", "Core"."Dim - 
Position Security"."Current Level 1 Login", "Core"."Dim - 
Position Security"."Current Level 2 Login", "Core"."Dim - 
Position Security"."Current Level 3 Login", "Core"."Dim - 
Position Security"."Current Level 4 Login", "Core"."Dim - 
Position Security"."Current Level 5 Login", "Core"."Dim - 
Position Security"."Current Level 6 Login", "Core"."Dim - 
Position Security"."Current Level 7 Login", "Core"."Dim - 
Position Security"."Current Level 8 Login", "Core"."Dim - 
Position Security"."Current Level 9 Login", "Core"."Dim - 
Position Security"."Current Level 10 Login", "Core"."Dim - 
Position Security"."Current Level 11 Login", "Core"."Dim - 
Position Security"."Current Level 12 Login", "Core"."Dim - 
Position Security"."Current Level 13 Login", "Core"."Dim - 
Position Security"."Current Level 14 Login", "Core"."Dim - 
Position Security"."Current Level 15 Login", "Core"."Dim - 
Position Security"."Current Level 16 Login", "Core"."Dim - 
Position Security"."Current Top Level Login")".
```
- The IndexCol function in this definition makes the Hierarchy-Based Column default to one of the logical columns in the list based on the value of HIER\_ LEVEL. So, if the value of HIER\_LEVEL is 0, the new column will default to the first column in the list, and so on.
- A filter in the application role 'Primary Employee/Position Hierarchy-Based Security' defined as follows: ("Core"."Dim - Position Security"."Hierarchy Based Column" = VALUEOF(NQ\_SESSION."USER")).

A user needs to be a member of the application role 'Primary Employee/Position Hierarchy-Based Security', through one of his responsibilities (for Siebel and Oracle EBS applications) and Roles (for PeopleSoft applications), for the data security filters to apply. Users are assigned to this application role based on their responsibilities, using the Authorization initialization block, as described in [Section 2.2.3, "Initialization Blocks Used for Data-Level Security in Oracle BI](#page-18-0)  [Applications."](#page-18-0) By default, this initialization block is populated using the following SQL:

Select 'GROUP', R.NAME

from VALUEOF(TBO).S\_RESP R, VALUEOF(TBO).S\_PER\_RESP P, VALUEOF(TBO).S\_USER U

where U.LOGIN=Upper('VALUEOF(NQ\_SESSION.USER)') and U.ROW\_ ID=P.PER\_ID and P.RESP\_ID=R.ROW\_ID

UNION

select 'GROUP', CASE VALUEOF(NQ\_SESSION.HIER\_LEVEL)

WHEN 0 THEN 'Hierarchy Level (Base)' when 1 then 'Hierarchy Level 1' when 2 then 'Hierarchy Level 2' when 3 then 'Hierarchy Level 3' when 4 then 'Hierarchy Level 4' when 5 then 'Hierarchy Level 5' when 8 then 'Hierarchy Level 8' when 6 then 'Hierarchy Level 6' when 7 then 'Hierarchy Level 7' when 8 then 'Hierarchy Level 8' when 9 then 'Hierarchy Level 9' when 10 then 'Hierarchy Level 10' when 11 then 'Hierarchy Level 11' when 12 then 'Hierarchy Level 12' when 13 then 'Hierarchy Level 13' when 14 then 'Hierarchy Level 14' when 15 then 'Hierarchy Level 15' when 16 then 'Hierarchy Level 16' When 17 then 'Hierarchy Level (Top)' ELSE'NOGROUP'END from VALUEOF(TBO).S\_DUAL

The first part of this SQL selects the user's responsibilities from the Siebel CRM application. The user will be assigned automatically to the application roles with the same name.

The second part of this SQL assigns the user to one of the Oracle BI-specific application roles, such as Hierarchy Level (Base), Hierarchy Level 1 through 16, and Hierarchy Level (Top), based on the variable HIER\_LEVEL. These application roles are not used for data security purposes; they are used for presentation column purposes, in conjunction with the Web Choose function defined in some reports. The purpose of this function is to allow a multi-user report to show different position columns to the user, based on his hierarchy level. This is very similar to the IndexCol function described in [Section 2.8.1.2, "Primary](#page-49-2)  [Employee/Position Hierarchy-Based Application Role."](#page-49-2)

### <span id="page-51-0"></span>**2.8.1.3 Configuring Oracle BI Repository Table Joins for Primary Employee/Position Hierarchy-Based Security**

The procedures below provide instructions for adding primary position-based security to a new dimension or fact table. The following procedures use the W\_AGREE\_D (Agreement) dimension as an example.

#### **To add primary position-based security to a dimension table:**

- **1.** In the Physical layer of the Administration Tool, create an alias on W\_POSITION\_ DH specifically to join to the underlying physical table.
- **2.** Configure the join in the physical layer.
- **3.** In the Business Model and Mapping layer of the Administration Tool, add the W\_ POSITION\_DH alias to the dimension's logical table source.
- **4.** Add new logical columns CURRENT\_BASE\_LOGIN, CURRENT\_LVL1ANC\_ LOGI, and so on, to the logical table, and map them to the corresponding physical columns.
- **5.** Add the Hierarchy column 'Hierarchy Based Column.'
- **6.** In the Administration Tool, open the Security Manager by selecting Tools and then Identity from the menu bar.
	- **a.** Right-click the application role 'Primary Employee/Position Hierarchy-Based Security,' and choose **Properties**.
	- **b.** In the Properties dialog, click **Permissions**, and select the Data Filters tab.
	- **c.** To add a new filter, click **Add**.
	- **d.** In the new dialog, select the Business Model tab, and find and double-click the logical table Dim - Agreement.

A new record will be added to the list of filters automatically.

- **e.** Select the Data Filter field and click the Expression Builder button. Then, add the filter condition "Core"."Dim - Customer"."Hierarchy Based Login" = VALUEOF(NQ\_SESSION."USER") in Expression Builder and click **OK**.
- **f.** Click **OK** in the User/Application Role Permissions dialog, and then click **OK** in the Application Role dialog.

#### **To add primary position-based security support to a fact table:**

**1.** In the Physical layer of the Administration Tool, join the underlying physical table to Dim\_W\_POSITION\_DH\_Position\_Hierarchy.

This assumes you already created the appropriate foreign key in the fact table and populated it correctly.

- **2.** Join the logical table to the Dim Position Security.
- **3.** In the Administration Tool, open the Security Manager by selecting Tools and then Identity from the menu bar.
	- **a.** Right-click the application role 'Primary Employee/Position Hierarchy-based Security', and choose **Properties**.
	- **b.** In the Properties dialog, click **Permissions**, and select the Data Filters tab.
	- **c.** To add a new filter, click **Add**.
	- **d.** In the new dialog box, select the Business Model tab, and find and double-click the logical table: Dim - Agreement.

A new record will be added to the list of filters automatically.

- **e.** Select the Data Filter field and click the Expression Builder button. Then, add the condition "Core"."Dim - Position Security"."Hierarchy Based Column" = VALUEOF(NQ\_SESSION."USER") in Expression Builder and click **OK**.
- **f.** Click **OK** in the User/Application Role Permissions dialog, and then click **OK** in the Application Role dialog.

# <span id="page-53-0"></span>**2.8.2 About Primary Position-Based Security for Siebel CRM Industry Applications**

<span id="page-53-6"></span>This section covers primary position-based security for CRM Industry Applications. It contains the following topics:

- [Section 2.8.2.1, "Consumer Sector Analytics Security Settings"](#page-53-1)
- Section 2.8.2.2, "Communications, Media, and Energy (CME) Analytics Security [Settings"](#page-53-2)
- [Section 2.8.2.3, "Financial Services Analytics Security Settings"](#page-54-0)
- Section 2.8.2.4, "Pharma Sales Analytics and Pharma Marketing Analytics Security [Settings"](#page-56-0)

## <span id="page-53-5"></span><span id="page-53-1"></span>**2.8.2.1 Consumer Sector Analytics Security Settings**

Table 2–4 describes the consumer sector responsibilities associated with each CS Dashboard.

| <b>Responsibility</b> |    | <b>Dashboard</b>    |    | Pages                                               |
|-----------------------|----|---------------------|----|-----------------------------------------------------|
| <b>VP</b> Sales       | 1. | <b>VP</b> Sales     | 1. | Business Overview, Product Overview                 |
|                       | 2. | Sales Performance   | 2. | Sales Volume Planning, Hierarchy,                   |
|                       | 3. | Promotion           |    | Trends, Growth                                      |
|                       |    |                     | 3. | Plan Year to Date, Corporate                        |
| Key Account           | 1. | Key Account Manager | 1. | Business, Category                                  |
| Manager               | 2. | Promotion           | 2. | Plan year to date, Key account                      |
|                       | 3. | Funds               | 3. | Account                                             |
|                       | 4. | Retail Audit        | 4. | Last audit, Trends                                  |
|                       | 5. | Sales Performance   | 5. | Sales Volume Planning, Hierarchy,<br>Trends, Growth |

*Table 2–4 Consumer Sector Responsibilities Associated with Each CS Dashboard*

# <span id="page-53-4"></span><span id="page-53-2"></span>**2.8.2.2 Communications, Media, and Energy (CME) Analytics Security Settings**

Oracle's CME family of products (Oracle Communications, Media and Energy Sales Analytics, Oracle Communications, Media and Energy Service Analytics, Oracle Communications, Media and Energy Marketing Analytics) use the Siebel operational applications security model; that is, it uses Siebel operational applications responsibilities (and corresponding application roles) for controlling access to Siebel operational applications objects (both metadata and Presentation Services objects). This security model is described in the topic [Section 2.1, "About Security in Oracle BI](#page-12-1)  [Applications."](#page-12-1)

In addition to responsibilities provided by the operational applications, Oracle Communications, Media, and Energy (CME) provides additional responsibilities, and responsibility-specific security, as indicated in Table 2–5.

**CME Responsibility CME Dashboard Dashboard Pages** CM Marketing Analytics User CM Marketing Analytics Administrator Loyalty Management ■ Customer Lifetime Value Churn Propensity Selling Propensity ■ Financial Risk Actual Churn

<span id="page-53-3"></span>*Table 2–5 CME Responsibilities Associated with Each CME Dashboard*

| <b>CME Responsibility</b>                    | <b>CME Dashboard</b> | <b>Dashboard Pages</b>                          |
|----------------------------------------------|----------------------|-------------------------------------------------|
| <b>CM Sales Analytics User</b>               | Revenue Management   | Sales Portal<br>$\blacksquare$                  |
| CM Sales Analytics Administrator             |                      | Service Activations<br>$\blacksquare$           |
|                                              |                      | Service Modifications<br>$\blacksquare$         |
|                                              |                      | <b>Service Disconnections</b><br>$\blacksquare$ |
|                                              | Account Management   | Sales Portal<br>$\blacksquare$                  |
|                                              |                      | Service Activations<br>$\blacksquare$           |
|                                              |                      | Service Modifications<br>$\blacksquare$         |
|                                              |                      | Service Disconnections<br>$\blacksquare$        |
| <b>CM</b> Service Analytics User             | Account Management   | Trouble Tickets<br>$\blacksquare$               |
| <b>CM</b> Service Analytics<br>Administrator |                      | <b>Customer Satisfaction</b><br>$\blacksquare$  |

*Table 2–5 (Cont.) CME Responsibilities Associated with Each CME Dashboard*

## <span id="page-54-1"></span><span id="page-54-0"></span>**2.8.2.3 Financial Services Analytics Security Settings**

The following applications use the Siebel operational applications security model:

- The Financial Analytics family of products (Finance Sales Analytics, Finance Service Analytics, Finance Marketing Analytics, Finance Institutional Analytics, Finance Retail Analytics).
- The Insurance Analytics family of products (Insurance Partner Manager Analytics, Insurance Sales Analytics, Insurance Service Analytics, Insurance Marketing Analytics, Insurance Partner Manager Analytics).

In addition to responsibilities provided by the Siebel operational applications, these applications provide additional responsibilities, and responsibility-specific security, as indicated in Table 2–6.

For the Financial Services products, the Siebel operational applications security model has been extended in the following ways:

**Financial Analytics user** 

A finance-specific responsibility (and corresponding application role) that must be used in conjunction with Siebel operational applications responsibilities and groups to control access to Finance-specific objects in Financial Analytics.

A user in the Insurance Analytics family of products (Insurance Partner Manager Analytics, Insurance Sales Analytics, Insurance Service Analytics, Insurance Marketing Analytics, Insurance Partner Manager Analytics)

An insurance-specific responsibility (and corresponding application role) that must be used to control access to the Insurance and Healthcare-specific objects in Insurance and the Healthcare Analytics family of products (Healthcare Sales Analytics, Healthcare Service Analytics, Healthcare Marketing Analytics, Healthcare Partner Manager Analytics).

For example, when you give a salesperson all horizontal Sales responsibilities and also include the finance responsibility Financial Analytics User, this user is able to see, in addition to all horizontal sales objects (dashboards, subject areas, folders in the Presentation layer, and so on), all finance-specific Sales objects. Similarly, in order to see Insurance and Healthcare-specific objects, you need to add one of the Insurance Analytics family of products (Insurance Partner Manager Analytics, Insurance Sales Analytics, Insurance Service Analytics, Insurance Marketing Analytics, Insurance Partner Manager Analytics) user responsibilities to this user.

<span id="page-55-0"></span>**2.8.2.3.1 Parent and Child Application Role Behavior** Oracle BI Applications supports hierarchies in application roles, and certain application roles within the policy store are parent application roles that define the behavior of all the child application roles. For Financial Services Analytics, the parent application roles are the following:

#### ■ **Finance**

Parent application role for all application roles for Financial applications. Financial Analytics User is a child application role of the Finance application role.

■ **Insurance**

Parent application role for all application roles for Insurance applications. Insurance Analytics User is a child application role of the Insurance application role.

Inheritance is used to let permissions ripple through to child application roles. The parent application roles for Financial Services and their purpose are shown in Table 2–6.

**Note:** A Financial Services Analytics user is provided as a child to both Finance and Insurance. Therefore, this user has permissions available to both Finance and Insurance. If you have purchased both Financial Analytics and one of the Oracle Insurance Analytics family of products (Insurance Partner Manager Analytics, Insurance Sales Analytics, Insurance Service Analytics, Insurance Marketing Analytics, Insurance Partner Manager Analytics), you should use the Financial Services Analytics user responsibilities to view all relevant dashboards.

Table 2–6 shows the additional responsibilities, and responsibility-specific security in Oracle's Financial Analytics family of products (Finance Sales Analytics, Finance Service Analytics, Finance Marketing Analytics, Finance Institutional Analytics, Finance Retail Analytics), the Oracle Insurance Analytics family of products (Insurance Partner Manager Analytics, Insurance Sales Analytics, Insurance Service Analytics, Insurance Marketing Analytics, Insurance Partner Manager Analytics), and the Oracle Healthcare Analytics family of products (Healthcare Sales Analytics, Healthcare Service Analytics, Healthcare Marketing Analytics, Healthcare Partner Manager Analytics).

If you are also deploying Usage Accelerator, Financial Services-specific Usage Accelerator responsibilities are shown in Table 2–13.

| <b>FS Responsibilities</b>                                                                | <b>Dashboards</b>                                  |
|-------------------------------------------------------------------------------------------|----------------------------------------------------|
| <b>Financial Analytics User</b>                                                           | Credit<br>п                                        |
|                                                                                           | Credit Card<br>п                                   |
|                                                                                           | Private Banking                                    |
|                                                                                           | Consumer Banking<br>$\blacksquare$                 |
|                                                                                           | Corporate and Commercial Banking<br>$\blacksquare$ |
|                                                                                           | <b>Investment Holdings</b><br>$\blacksquare$       |
|                                                                                           | Separate Account Management<br>$\blacksquare$      |
|                                                                                           | Wealth Management<br>$\blacksquare$                |
|                                                                                           | <b>Institutional Sales</b><br>$\blacksquare$       |
|                                                                                           | <b>Investment Banking</b><br>$\blacksquare$        |
|                                                                                           | <b>Finance Marketing</b>                           |
|                                                                                           | Finance Executive<br>$\blacksquare$                |
| User in one of the Oracle Insurance Analytics                                             | <b>Policy Sales</b><br>$\blacksquare$              |
| family of products (Oracle Insurance Partner<br>Manager Analytics, Oracle Insurance Sales | <b>Policy Service</b><br>$\blacksquare$            |
| Analytics, Oracle Insurance Service Analytics,                                            | <b>Insurance Marketing</b><br>$\blacksquare$       |
| Oracle Insurance Marketing Analytics, Oracle<br>Insurance Partner Manager Analytics)      | <b>Insurance Executive</b><br>$\blacksquare$       |
|                                                                                           | Insurance Claims<br>$\blacksquare$                 |
|                                                                                           | <b>Health Plan Sales</b><br>$\blacksquare$         |
|                                                                                           | Health Plan Service                                |
|                                                                                           | Health Plan Marketing<br>$\blacksquare$            |
|                                                                                           | Health Plan Executive<br>٠                         |
|                                                                                           | Insurance Agents / Partners<br>٠                   |

*Table 2–6 Financial Services Responsibility Required to View FS Dashboards*

# <span id="page-56-1"></span><span id="page-56-0"></span>**2.8.2.4 Pharma Sales Analytics and Pharma Marketing Analytics Security Settings**

Data-level security in Pharma Sales Analytics and Pharma Marketing Analytics is based on the Siebel position ID for all Pharma Analytics responsibilities except PH Executive Analytics. The Siebel position ID is always resolved through the fact table.

Data visibility is unconstrained for administrative roles. For other roles, data visibility is controlled by the position ID. The Oracle Business Analytics Warehouse uses the table W\_POSITION\_DH for user position-based security control. A user sees only the data that is available to that user's positions. This security model is enforced for all queries, with the exception of queries that deal exclusively with dimension data, such as:

- Time period
- **Product**
- Invitee status

Table 2–7 shows Pharma Analytics responsibilities and functions.

*Table 2–7 Pharma Analytics Responsibilities and Functions*

| Responsibility   | Use                                                          |
|------------------|--------------------------------------------------------------|
| LS Administrator | Administrator privileges to all options on Pharma Analytics. |

| <b>Responsibility</b>                             | Use                                                                                                    |  |  |  |
|---------------------------------------------------|----------------------------------------------------------------------------------------------------|--|--|--|
| PH Call Activity<br>Analytics Admin               | Administrator privileges to Call Activity Analytics option.                                                                                                    |  |  |  |
| PH EMEA Call Activity<br>Analytics User           | Enables brick-based metrics to be used in the Presentation Services<br>for Pharma subject areas.                                                                                                    |  |  |  |
|                                                   | Note that in the 7.7 Analytics Release, all report columns use<br>position-based hierarchies, where in earlier releases, report columns<br>used alignment-based sales hierarchies. All brick-based alignment<br>pages have been removed from the reports. Therefore, if you want<br>to use brick-based position hierarchies, you must reconfigure the<br>reports to maintain the alternate hierarchy. |  |  |  |
| <b>PH EMEA Executive</b><br><b>Analytics User</b> | Enables brick-based metrics to be used in the Presentation Services<br>for Pharma subject areas.                                                                                                    |  |  |  |
|                                                   | Note that in the 7.7 Analytics Release, all report columns use<br>position-based hierarchies, where in earlier releases, report columns<br>used alignment-based sales hierarchies. All brick-based alignment<br>pages have been removed from the reports. Therefore, if you want<br>to use brick-based position hierarchies, you must reconfigure the<br>reports to maintain the alternate hierarchy. |  |  |  |
| PH EMEA Marketing<br>Analytics User               | Enables brick-based metrics to be used in the Presentation Services<br>for Pharma subject areas.                                                                                                    |  |  |  |
|                                                   | Note that in the 7.7 Analytics Release, all report columns use<br>position-based hierarchies, where in earlier releases, report columns<br>used alignment-based sales hierarchies. All brick-based alignment<br>pages have been removed from the reports. Therefore, if you want<br>to use brick-based position hierarchies, you must reconfigure the<br>reports to maintain the alternate hierarchy. |  |  |  |
| <b>PH EMEA Sales</b><br>Analytics User            | Enables brick-based metrics to be used in the Presentation Services<br>for Pharma subject areas.                                                                                                    |  |  |  |
|                                                   | Note that in the 7.7 Analytics Release, all report columns use<br>position-based hierarchies, where in earlier releases, report columns<br>used alignment-based sales hierarchies. All brick-based alignment<br>pages have been removed from the reports. Therefore, if you want<br>to use brick-based position hierarchies, you must reconfigure the<br>reports to maintain the alternate hierarchy. |  |  |  |
| PH Executive Analytics<br>Admin                   | Unrestricted access to all Pharma Analytics options with ZIP<br>territories.                                                                                                    |  |  |  |
| PH Marketing<br>Analytics<br>Administrator        | Administrator privileges to Pharma ROI, Call Activity Profit & Loss<br>Report, Pharma Promotional Effectiveness Subject Area, and<br>Medical Education Effectiveness Subject Area.                                                                                                    |  |  |  |
| PH Medical Education<br>Analytics Admin           | Administrator privileges to Medical Education Analytics option.                                                                                                    |  |  |  |
| PH Medical Education<br>Analytics User            | Enables access to Medical Education Analytics option.                                                                                                    |  |  |  |
| PH Sales Analytics<br>Administrator               | Administrator privileges to Rx Sales Analytics option.                                                                                                    |  |  |  |
| PH US Call Activity<br>Analytics User             | Enables access to Call Activity Analytics Option for ZIP territory<br>alignments.                                                                                                    |  |  |  |

*Table 2–7 (Cont.) Pharma Analytics Responsibilities and Functions*

# <span id="page-57-0"></span>**2.8.3 About Partner Analytics Security Settings**

<span id="page-57-1"></span>Oracle Partner Analytics incorporates the concept of role-based analytics. Role-based analytics provides brand owners the ability to display dashboards and pages to users based on their specific roles. For example, a sales manager would have the ability to view dashboards related to pipeline and sales effectiveness, whereas the marketing manager would have the ability to view dashboards related to campaigns. Oracle Partner Analytics also includes flexible security mechanisms to control access to subject areas and to data.

Oracle Partner Analytics roles map to Siebel responsibilities in the Siebel operational application. This section describes the roles and associated dashboards and pages for both Partner Manager and Partner Portal applications. It also includes subject area and data-level security settings for responsibilities.

### <span id="page-58-2"></span><span id="page-58-0"></span>**2.8.3.1 PRM Partner Portal Role-Based Interactive Dashboards Mapping**

The dashboard and page tab mapping for specific responsibilities in the PRM Partner Portal application are shown in Table 2–8.

| <b>Responsibility</b>                            | <b>Dashboard</b>                                                                                                    | Page Tab Name                                                                                               |  |
|--------------------------------------------------|----------------------------------------------------------------------------------------------------|----------------------------------------------------------------------------------------------------|--|
| Partner Executive Analytics<br>User              | <b>Partner Executive</b>                                                                                               | Pipeline, Products, Sales<br>Effectiveness, Service                                                         |  |
| <b>Partner Operations Analytics</b><br>User      | <b>Partner Commerce</b><br>1.<br>Partner Marketing<br>2.<br><b>Partner Sales</b><br>3.<br><b>Partner Service</b><br>4. | Overview, Products<br>1.<br>Overview, ROI<br>2.<br>Pipeline, Revenue<br>3.<br>Customer Sat, Overview,<br>4. |  |
|                                                  | Partner Training<br>5.                                                                                                 | Service Requests<br>Training<br>5.                                                                          |  |
| Partner Sales Manager<br><b>Analytics User</b>   | Partner Commerce<br>1.<br><b>Partner Sales</b><br>2.<br>Partner Training<br>3.                                         | Orders, Overview, Quotes<br>1.<br>Pipeline, Revenue,<br>2.<br>Subordinates<br>Subordinates<br>3.            |  |
| Partner Sales Rep Analytics<br>User              | <b>Partner Commerce</b><br>1.<br>Partner Sales<br>2.<br>Partner Training<br>3.                                         | Orders, Overview, Quotes<br>1.<br>Pipeline, Revenue,<br>2.<br>Subordinates<br>Subordinates<br>3.            |  |
| Partner Service Manager<br><b>Analytics User</b> | <b>Partner Service</b><br>1.<br>Partner Training<br>2.                                                                 | Customer Sat, Overview,<br>1.<br>Service Requests,<br>Subordinates<br>Subordinates<br>2.                    |  |
| Partner Service Rep Analytics<br>User            | <b>Partner Service</b><br>1.<br>2.<br>Partner Training                                                                 | Overview, Service Requests,<br>1.<br>Subordinates<br>Subordinates<br>2.                                     |  |

*Table 2–8 Responsibilities for PRM Partner Portal Analytics*

# <span id="page-58-1"></span>**2.8.3.2 Partner Manager Role-Based Interactive Dashboards Mapping**

Table 2–9 provides the dashboard and page tab mapping for specific responsibilities in the Siebel PRM Partner Manager application.

| <b>Responsibility</b>                              | <b>Dashboard</b>                                                                                                    | Page Tab Name                                                                                                    |
|----------------------------------------------------|----------------------------------------------------------------------------------------------------|----------------------------------------------------------------------------------------------------|
| Channel Account<br>Manager Analytics User          | <b>Channel Customers</b><br>1.<br><b>Channel Sales</b><br>2.<br><b>Channel Service</b><br>3.<br>Channel Training<br>4.                                                                             | Overview, Sales<br>1.<br>Products, Sales<br>2.<br>Products, Service<br>3.<br><b>Training Profile</b><br>4.                                                                                                    |
| <b>Channel Executive</b><br><b>Analytics User</b>  | <b>Channel Customers</b><br>1.<br>Channel Executive<br>2.<br>3.<br>Channel Segmentation                                                                                                    | <b>Customer Profile</b><br>1.<br>Customer Satisfaction, Pipeline,<br>2.<br>Product, Program, Revenue,<br>Service<br>3.<br>Channel Mix, Partner Territory,<br>Partner Tier, Partner Type                                                                                                    |
| <b>Channel Marketing</b><br>Manager Analytics User | <b>Channel Customers</b><br>1.<br>2.<br><b>Customer Marketing</b>                                                                                                    | Overview, Sales<br>1.<br>Effectiveness, Responses, ROI<br>2.                                                                                                    |
| <b>Channel Operations</b><br><b>Analytics User</b> | Channel Commerce<br>1.<br><b>Channel Customers</b><br>2.<br>Channel Marketing<br>3.<br>Channel Sales<br>4.<br>Channel Segmentation<br>5.<br><b>Channel Service</b><br>6.<br>Channel Training<br>7. | Orders, Overview, Quotes,<br>1.<br>Products<br>Overview, Sales, Service<br>2.<br>Effectiveness, Overview<br>3.<br>Margins, Pipeline, Revenue,<br>4.<br>Sales Cycle, Wins<br>5.<br>Partner Territory, Partner Tier,<br>Partner Type<br>Customer Satisfaction,<br>6.<br>Overview, Products,<br>Resolution Time, Service<br>Requests<br>Overview, Performance<br>7. |

*Table 2–9 Siebel Responsibilities for PRM Analytics*

### <span id="page-59-2"></span><span id="page-59-0"></span>**2.8.3.3 PRM Analytics Subject Area Mappings**

Ad hoc queries in Siebel PRM Analytics are built by the user, depending on user responsibilities and based on columns in subject areas in the Oracle BI application. By restricting visibility to subject areas based on responsibilities, PRM Analytics provides brand owners a flexible way to deploy role-based analytics.

The subject area visibility for responsibilities in Partner Manager are shown in [Table 2–10,](#page-59-1) where an X indicates that the subject area is visible for the user holding that responsibility.

<span id="page-59-1"></span>*Table 2–10 Responsibilities for PRM Partner Manager Analytics*

| <b>Subject Area</b>          | <b>Channel</b><br><b>Executive</b><br><b>Analytics</b><br>User | <b>Channel</b><br><b>Operations</b><br><b>Analytics</b><br>User | <b>Channel</b><br><b>Account</b><br><b>Manager</b><br><b>Analytics</b><br>User | <b>Channel Marketing</b><br><b>Manager Analytics</b><br><b>User</b> |
|------------------------------|----------------------------------------------------------------|-----------------------------------------------------------------|--------------------------------------------------------------------------------|---------------------------------------------------------------------|
| Activities                   | X                                                              | $\boldsymbol{\chi}$                                             | X                                                                              | $\boldsymbol{\chi}$                                                 |
| Assets                       | X                                                              | $\boldsymbol{\chi}$                                             | X                                                                              |                                                                     |
| Campaigns                    | X                                                              | X                                                               | X                                                                              | $\boldsymbol{\chi}$                                                 |
| Consumers                    | X                                                              | $\boldsymbol{\chi}$                                             | X                                                                              | $\boldsymbol{\chi}$                                                 |
| <b>Customer Satisfaction</b> | $\boldsymbol{\chi}$                                            | X                                                               | X                                                                              |                                                                     |

| <b>Subject Area</b>     | <b>Channel</b><br><b>Executive</b><br><b>Analytics</b><br><b>User</b> | <b>Channel</b><br><b>Operations</b><br><b>Analytics</b><br><b>User</b> | <b>Channel</b><br><b>Account</b><br><b>Manager</b><br><b>Analytics</b><br><b>User</b> | <b>Channel Marketing</b><br><b>Manager Analytics</b><br><b>User</b> |
|-------------------------|-----------------------------------------------------------------------|------------------------------------------------------------------------|---------------------------------------------------------------------------------------|---------------------------------------------------------------------|
| Customers               | $\chi$                                                                | $\chi$                                                                 | X                                                                                     | X                                                                   |
| Orders                  | X                                                                     | X                                                                      | X                                                                                     | $\chi$                                                              |
| Partner Training        | $\chi$                                                                | $\chi$                                                                 | $\chi$                                                                                | $\overline{\phantom{a}}$                                            |
| Partners                | X                                                                     | X                                                                      | X                                                                                     | $\chi$                                                              |
| Pipeline                | $\chi$                                                                | $\chi$                                                                 | $\chi$                                                                                | $\chi$                                                              |
| Pricing                 | $\chi$                                                                | X                                                                      | $\chi$                                                                                | $\chi$                                                              |
| Products                | X                                                                     | $\chi$                                                                 | $\chi$                                                                                | $\chi$                                                              |
| Real-Time Activity      |                                                                       |                                                                        | -                                                                                     | -                                                                   |
| <b>Real-Time Assets</b> | $\overline{\phantom{m}}$                                              | $\overline{\phantom{a}}$                                               | $\overline{\phantom{0}}$                                                              | $\overline{\phantom{a}}$                                            |
| Service Requests        | X                                                                     | X                                                                      | X                                                                                     | -                                                                   |

*Table 2–10 (Cont.) Responsibilities for PRM Partner Manager Analytics*

### <span id="page-60-2"></span><span id="page-60-0"></span>**2.8.3.4 PRM Analytics Subject Area Visibility**

The subject area visibility for roles in Partner Portal is shown in [Table 2–11,](#page-60-1) where an X indicates that subject area is visible for the user holding that responsibility.

<span id="page-60-1"></span>*Table 2–11 Subject Area Visibility for PRM Partner Portal*

| <b>Subject Area</b>      | <b>Partner</b><br><b>Executive</b><br><b>Analytics</b><br><b>User</b> | <b>Partner</b><br><b>Operations</b><br>Manager<br><b>Analytics</b><br><b>User</b> | <b>Partner</b><br><b>Sales</b><br><b>Manager</b><br><b>Analytics</b><br><b>User</b> | <b>Partner</b><br><b>Sales Rep</b><br><b>Analytics</b><br><b>User</b> | <b>Partner</b><br><b>Service</b><br><b>Manager</b><br><b>Analytics</b><br><b>User</b> | <b>Partner</b><br><b>Service</b><br>Rep<br><b>Analytics</b><br><b>User</b> |
|--------------------------|-----------------------------------------------------------------------|-----------------------------------------------------------------------------------|-------------------------------------------------------------------------------------|-----------------------------------------------------------------------|---------------------------------------------------------------------------------------|----------------------------------------------------------------------------|
| <b>Activities</b>        | $\chi$                                                                | $\chi$                                                                            | $\chi$                                                                              | $\chi$                                                                | $\chi$                                                                                | $\chi$                                                                     |
| Assets                   | $\chi$                                                                | $\chi$                                                                            | $\overline{\phantom{a}}$                                                            | $\overline{a}$                                                        | $\chi$                                                                                | $\chi$                                                                     |
| Campaigns                | $\chi$                                                                | $\mathsf X$                                                                       | $\overline{\phantom{a}}$                                                            | $\overline{\phantom{a}}$                                              | $\overline{a}$                                                                        | $\overline{\phantom{a}}$                                                   |
| Consumers                | $\chi$                                                                | $\mathsf X$                                                                       | $\overline{\phantom{a}}$                                                            | $\overline{\phantom{a}}$                                              | $\overline{\phantom{a}}$                                                              | $\overline{\phantom{m}}$                                                   |
| Customer<br>Satisfaction | $\chi$                                                                | $\chi$                                                                            | $\overline{\phantom{0}}$                                                            | $\overline{\phantom{a}}$                                              | $\chi$                                                                                | $\chi$                                                                     |
| Customers                | $\chi$                                                                | $\chi$                                                                            | $\chi$                                                                              | $\chi$                                                                | $\chi$                                                                                | $\chi$                                                                     |
| Orders                   | $\chi$                                                                | $\chi$                                                                            | $\chi$                                                                              | $\chi$                                                                | $\chi$                                                                                | $\chi$                                                                     |
| Partner<br>Training      | $\chi$                                                                | $\chi$                                                                            | $\boldsymbol{\chi}$                                                                 | $\chi$                                                                | $\chi$                                                                                | $\chi$                                                                     |
| Partners                 | $\chi$                                                                | $\chi$                                                                            | $\overline{\phantom{a}}$                                                            | $\overline{\phantom{a}}$                                              | $\overline{\phantom{a}}$                                                              | $\overline{\phantom{a}}$                                                   |
| Pipeline                 | $\chi$                                                                | $\chi$                                                                            | $\chi$                                                                              | $\chi$                                                                | $\overline{\phantom{a}}$                                                              | $\overline{\phantom{a}}$                                                   |
| Pricing                  | $\overline{\phantom{a}}$                                              | $\overline{\phantom{a}}$                                                          | $\overline{\phantom{a}}$                                                            | $\overline{\phantom{a}}$                                              | $\overline{\phantom{a}}$                                                              | $\overline{\phantom{a}}$                                                   |
| Products                 | $\chi$                                                                | $\chi$                                                                            | $\chi$                                                                              | $\chi$                                                                | $\chi$                                                                                | $\chi$                                                                     |
| Real-Time<br>Activity    |                                                                       | $\overline{\phantom{a}}$                                                          | ÷                                                                                   | $\overline{\phantom{0}}$                                              | $\overline{\phantom{a}}$                                                              | $\qquad \qquad -$                                                          |
| Real-Time<br>Assets      |                                                                       | $\overline{\phantom{a}}$                                                          |                                                                                     | $\overline{\phantom{0}}$                                              |                                                                                       |                                                                            |

| <b>Subject Area</b> | <b>Partner</b><br><b>Executive</b><br><b>Analytics</b><br>User | <b>Partner</b><br><b>Operations</b><br><b>Manager</b><br><b>Analytics</b><br>User | <b>Partner</b><br><b>Sales</b><br><b>Manager</b><br><b>Analytics</b><br>User | <b>Partner</b><br><b>Sales Rep</b><br><b>Analytics</b><br>User | <b>Partner</b><br><b>Service</b><br><b>Manager</b><br><b>Analytics</b><br>User | <b>Partner</b><br><b>Service</b><br>Rep<br><b>Analytics</b><br><b>User</b> |
|---------------------|----------------------------------------------------------------|-----------------------------------------------------------------------------------|------------------------------------------------------------------------------|----------------------------------------------------------------|--------------------------------------------------------------------------------|----------------------------------------------------------------------------|
| Service<br>Requests | X                                                              | X                                                                                 | $\qquad \qquad \blacksquare$                                                 |                                                                | X                                                                              | X                                                                          |

*Table 2–11 (Cont.) Subject Area Visibility for PRM Partner Portal*

## <span id="page-61-2"></span><span id="page-61-0"></span>**2.8.3.5 PRM Analytics Data-Level Visibility**

PRM Analytics also provides brand owners the ability to restrict security based on the user's organization or position. This security mechanism makes sure that one user does not have access to another user's data. It also makes sure that one partner does not have access to another partner's data. Data-level security is administered for responsibilities. Details regarding setting up data -level visibility are provided in the topic [Section 2.2.2, "Implementing Data-Level Security in the Oracle BI Repository."](#page-17-0)

Table 2–12 shows the data-level security settings included for the responsibilities in Partner Manager and Partner Portal.

*Table 2–12 Oracle PRM Data-Level Security Settings*

| <b>Responsibility</b>                              | Data-Le<br>vel<br><b>Security</b> | <b>Type</b>      | <b>Comments</b>                                                |
|----------------------------------------------------|-----------------------------------|------------------|----------------------------------------------------------------|
| Channel Executive Analytics User                   | No                                | N/A              | N/A                                                            |
| Channel Operations Analytics User                  | $\rm No$                          | N/A              | N/A                                                            |
| Channel Account Manager<br>Analytics User          | No                                | N/A              | N/A                                                            |
| Channel Marketing Manager<br><b>Analytics User</b> | No                                | N/A              | N/A                                                            |
| Partner Executive Analytics User                   | Yes                               | Organizatio<br>n | Displayed records should<br>match organization of the<br>user. |
| Partner Sales Manager Analytics<br>User            | Yes                               | Organizatio<br>n | Displayed records should<br>match organization of the<br>user. |
| Partner Sales Rep Analytics User                   | Yes                               | Position         | Displayed records should<br>match position of the user.        |
| Partner Service Manager Analytics<br>User          | Yes                               | Organizatio<br>n | Displayed records should<br>match organization of the<br>user. |
| Partner Service Rep Analytics User                 | Yes                               | Position         | Displayed records should<br>match position of the user.        |

# <span id="page-61-1"></span>**2.8.4 About Usage Accelerator Analytics Security Settings**

<span id="page-61-4"></span><span id="page-61-3"></span>Table 2–13 describes the additional security configurations that may be necessary and the particular responsibilities associated with the Oracle Usage Accelerator dashboards.

| <b>User Responsibility</b>                                                                 | Data-Level<br><b>Security</b>           | <b>Dashboard Name</b><br>(View)                                                                                  | <b>Dashboard Page</b>                                                                                                    |
|--------------------------------------------------------------------------------------------|-----------------------------------------|----------------------------------------------------------------------------------------------------|----------------------------------------------------------------------------------------------------|
| Usage Accelerator-Sales<br>Rep                                                             | Primary Position<br>Data-Level Security | Score Card                                                                                                    | <b>Individual Scorecard</b>                                                                                                    |
| Usage<br>Accelerator-Financial<br>Services Sales Rep<br>Usage Accelerator-Sales<br>Manager | No position-based<br>Security           | Action Plan<br>Score Card<br>1.<br><b>Action Plan</b><br>2.<br>3.<br>Master Data<br>Management -<br>Customer Hub | <b>Account Coverage</b><br><b>Contact Coverage</b><br><b>Opportunity Coverage</b><br>Financial Account<br>Coverage-Financial Services only<br><b>Account Completeness</b><br><b>Contact Completeness</b><br><b>Opportunity Updates</b><br>Team Scorecard, Individual<br>1.<br>Scorecard<br>2.<br>Account Coverage (Team),<br>Contact Coverage (Team),<br>Opportunity Coverage (Team),<br>Financial Account Coverage<br>(Team)-Financial Services only,<br>Account Completeness (Team), |
|                                                                                            |                                         |                                                                                                    | Contact Completeness (Team),<br>Opportunity Updates (Team)<br>3.<br>Master Record Completeness,<br><b>Master Record Completeness</b><br>Detail, Accuracy                                                                                                    |
| Usage<br>Accelerator-Financial<br>Services Sales Manager                                   | $\overline{\phantom{a}}$                | 1.<br>Coverage<br>Completeness<br>2.<br>Opportunity<br>3.<br>Updates<br><b>User Adoption</b><br>4.               | 1.<br>Account Coverage, Account<br>Coverage (Team), Contact<br>Coverage, Opportunity Coverage,<br>Financial Account<br>Coverage-Financial Services<br>only<br>Account Completeness, Contact<br>2.<br>Completeness<br>3.<br><b>Opportunity Updates</b><br>Active Users, Application<br>4.<br>Usage-excluded for Financial<br>Services, Application                                                                                                    |
| <b>Usage Accelerator-Sales</b><br>Executive                                                | No position-based<br>Security           | Scorecard<br>1.<br>Master Data<br>2.<br>Management -<br>Customer Hub                                             | Usage-Financial Services only*<br>Organization Scorecard,<br>1.<br>Individual Scorecard<br>Master Record Completeness,<br>2.<br><b>Master Record Completeness</b><br>Detail, Accuracy                                                                                                    |
| Usage<br>Accelerator-Financial<br>Services Sales Executive                                 | $\overline{\phantom{a}}$                | Action Plan                                                                                                    | Account Coverage (Org)<br>Contact Coverage (Org)<br>Opportunity Coverage (Org)<br><b>Financial Account Coverage</b><br>(Org)-Financial Services only<br>Account Completeness (Org)<br>Contact Completeness (Org)<br><b>Opportunity Updates (Org)</b>                                                                                                    |

<span id="page-62-0"></span>*Table 2–13 Usage Accelerator Responsibilities and Dashboards*

# <span id="page-63-0"></span>**2.8.5 About Primary Owner-Based Security**

<span id="page-63-6"></span>Primary owner-based security is supported through the "Primary Owner-Based Security" application role. This type of security mechanism allows records to be visible only to their primary owner. By default, this type of security supports a few dimensions in the Core business model, but other tables can be added if they have a primary owner's source Integration ID column.

The security filter in this application role is defined as:

"Core"."Dim - Activity"."VIS\_PR\_OWN\_ID" = VALUEOF(NQ\_SESSION."PR\_ OWNER\_ID")

The session variable PR\_OWNER\_ID is a single value variable, populated by the Primary Owner ID initialization block. This initialization block runs the following SQL, for the Siebel OLTP data source, to populate the variable:

```
select PAR_ROW_ID
from VALUEOF(TBO).S_USER
where LOGIN = 'VALUEOF(NQ_SESSION.USER)'
```
### <span id="page-63-1"></span>**2.8.6 About Business Unit-Based Security**

<span id="page-63-3"></span>Business unit-based security is supported through the "Primary Org-Based Security" application role. By default, only a few dimensions in the Core, Workforce Analytics and Forecasting business models support this data security type. Other fact and dimension tables can be added to this application role if they have the column VIS\_ PR\_BU\_ID column populated.

The security filter in this application role is defined as:

```
"Core"."Dim - Order"."VIS_PR_BU_ID" = VALUEOF(NQ_
SESSION."ORGANIZATION")
```
The session variable ORGANIZATION is a Row-wise variable, initialized using the Initialization block: Orgs for Org-Based Security. This Init Block runs the following SQL for the Siebel OLTP data source, to populate the ORGANIZATION variable:

select distinct 'ORGANIZATION', PRR.SUB\_PARTY\_ID

from VALUEOF(TBO).S\_POSTN P, VALUEOF(TBO).S\_USER U, VALUEOF(TBO).S\_PARTY\_PER PP, VALUEOF(TBO).S\_PARTY\_RPT\_REL PRR

<span id="page-63-4"></span>where U.ROW\_ID=PP.PERSON\_ID and P.ROW\_ID=PP.PARTY\_ID and PRR.PARTY ID = P.BU ID and PRR.PARTY TYPE CD = 'Organization' and U.LOGIN = 'VALUEOF(NQ\_SESSION.USER)'

# <span id="page-63-2"></span>**2.9 About Security Integration with Oracle's JD Edwards EnterpriseOne or JD Edwards World**

All information in this section pertaining to JD Edwards EnterpriseOne also applies to JD Edwards World.

<span id="page-63-5"></span>This section covers an approach to security integration between Oracle Business Intelligence Enterprise Edition (Oracle BI EE) and JD Edwards EnterpriseOne using the Lightweight Directory Access Protocol (LDAP). It contains the following topics:

- [Section 2.9.1, "How Oracle BI EE and JD Edwards EnterpriseOne Use LDAP"](#page-64-0)
- [Section 2.9.2, "Integration of User and Object Security"](#page-64-1)

<span id="page-64-8"></span>[Section 2.9.3, "Implementing LDAP Integration for User and Object Security"](#page-64-2)

## <span id="page-64-0"></span>**2.9.1 How Oracle BI EE and JD Edwards EnterpriseOne Use LDAP**

<span id="page-64-6"></span>LDAP can serve as a central repository of security information for both JD Edwards EnterpriseOne and Oracle BI EE, allowing administrators to configure security once for both systems. An LDAP server stores credentials required for authentication, as well as user profile information such as JD Edwards EnterpriseOne roles and user groups.

At login, the Oracle BI EE server passes a user's credentials to the LDAP server for authentication. Upon successful authentication, an Oracle BI EE initialization block retrieves the group names from the user's LDAP record. These group names are stored in the Oracle BI EE session variable GROUP and are then matched with the list of available application roles in the policy store to grant the appropriate permissions to the user. This information is used throughout the user's session to determine which applications, dashboards, and other objects the user has permission to access.

Similarly, at login the JD Edwards EnterpriseOne security kernel passes a user's credentials to the LDAP server. Upon successful authentication, the JD Edwards EnterpriseOne security kernel retrieves the user-role relationship information which is used for both object and data security.

### <span id="page-64-1"></span>**2.9.2 Integration of User and Object Security**

<span id="page-64-7"></span>LDAP can provide an integration for Oracle Business Intelligence Enterprise Edition and JD Edwards EnterpriseOne for user and object security only. LDAP cannot provide an integrated data security solution. Therefore, to implement data security, you must configure security separately on each server. This requires user authentication to be set up on both the Oracle Business Intelligence Enterprise Edition server and the JD Edwards EnterpriseOne server.

# <span id="page-64-2"></span>**2.9.3 Implementing LDAP Integration for User and Object Security**

<span id="page-64-9"></span>This section contains the following topics:

- Section 2.9.3.1, "About Configuring Oracle Business Intelligence Enterprise Edition [to Use LDAP"](#page-64-3)
- [Section 2.9.3.2, "About Configuring JD Edwards EnterpriseOne to Use LDAP"](#page-64-4)

### <span id="page-64-3"></span>**2.9.3.1 About Configuring Oracle Business Intelligence Enterprise Edition to Use LDAP**

For instructions on how to configure Oracle Business Intelligence Enterprise Edition to allow authentication of users through LDAP, see the section about setting up alternative authentication providers in *Oracle Fusion Middleware Security Guide for Oracle Business Intelligence Enterprise Edition*.

### <span id="page-64-4"></span>**2.9.3.2 About Configuring JD Edwards EnterpriseOne to Use LDAP**

For instructions on how to configure JD Edwards EnterpriseOne to allow authentication of users through LDAP, see the *JD Edwards EnterpriseOne Tools Security Administration Guide.*

### <span id="page-64-5"></span>**2.9.3.3 About Configuring JD Edwards World to Use LDAP**

For instructions on how to configure JD Edwards World to allow authentication of users through LDAP, see the *JD Edwards World Technical Foundation Guide*.

# **Index**

# <span id="page-66-0"></span>**A**

[authorization process for Oracle EBS, 2-13](#page-24-2) [authorization process for PeopleSoft, 2-26](#page-37-3)

## **B**

business group org-based security [for Oracle EBS, 2-20](#page-31-3) [for Oracle EBS, about, 2-20](#page-31-4) [for Oracle EBS, implementing, 2-20](#page-31-5) [Business Unit-Based security, 2-52](#page-63-3)

# **C**

[CME Dashboards, 2-42](#page-53-3) [CME Responsibilities, 2-42](#page-53-3) Communications, Media, and Energy Analytics [security settings, 2-42](#page-53-4) company org-based security [PeopleSoft, 2-28](#page-39-1) [PeopleSoft Financials, 2-28](#page-39-2) [PeopleSoft HR, 2-28](#page-39-2)

# **D**

[data security design, 2-10](#page-21-1) Data Security Groups [about, 2-8](#page-19-1) [list of, 2-9](#page-20-1) data warehouse tables [data security design, 2-10](#page-21-1) data-level security [about, 2-3](#page-14-2) [authorization for Oracle EBS, 2-13](#page-24-3) [authorization for PeopleSoft, 2-26](#page-37-4) [detailed description, 2-5](#page-16-3) [how to implement, 2-6](#page-17-1) [initialization blocks for, 2-7](#page-18-1) [integrating for Oracle EBS, 2-13](#page-24-4) [integrating for PeopleSoft, 2-26](#page-37-5) [integrating for Siebel CRM, 2-37](#page-48-2) [overview, 2-5](#page-16-4)

# **E**

employee-based security

[for Oracle EBS, about, 2-26](#page-37-6) [Oracle EBS, 2-26](#page-37-7) [PeopleSoft, 2-37](#page-48-3) [extending BI Applications security model, 2-12](#page-23-3)

# **G**

groups [using security group hierarchy, 2-4](#page-15-2) [using security groups, 2-3](#page-14-3)

# **H**

Healthcare Analytics [security settings, 2-43](#page-54-1) HR org-based security [for Oracle EBS, 2-22](#page-33-3) [for Oracle EBS, about, 2-22](#page-33-4) [for Oracle EBS, how to implement, 2-22](#page-33-5) [Oracle EBS, 2-22](#page-33-6) [PeopleSoft, 2-30](#page-41-1) [PeopleSoft HR, 2-30](#page-41-2) HR Personnel Data Analyst Security [for PeopleSoft HR, 2-34](#page-45-2) HR Personnel Data Analyst security [for Oracle EBS, 2-24](#page-35-1) HR personnel security [Oracle EBS, 2-24](#page-35-2) [PeopleSoft, 2-34](#page-45-3)

# **I**

initialization blocks [data-level security, 2-7](#page-18-1) Insurance Analytics family of products [security settings, 2-43](#page-54-1) inventory org-based security [about, 2-17](#page-28-2) [for Oracle EBS, 2-16](#page-27-1) [how to implement, 2-17](#page-28-3) [Oracle EBS, 2-16](#page-27-2)

# **J**

JD Edwards [how to check user responsibilities, 2-4](#page-15-3) [integrating security, 2-52](#page-63-4) [LDAP security, 2-53](#page-64-6) [security integration, 2-52](#page-63-5) [user and object security, 2-53](#page-64-7) [using with LDAP, 2-53](#page-64-8)

## **L**

LDAP [integration for user and object security, 2-53](#page-64-9) [using with BE-EE and JD Edwards, 2-53](#page-64-8) ledger-based security [for Oracle EBS, 2-18](#page-29-3) [for Oracle EBS, about, 2-18](#page-29-4) [for Oracle EBS, how to implement, 2-18](#page-29-5) [Oracle EBS, 2-18](#page-29-6) [PeopleSoft, 2-29](#page-40-1) [PeopleSoft Financials, 2-29](#page-40-2)

# **M**

metadata [object level security, repository groups, 2-11](#page-22-2) [object-level security, 2-12](#page-23-4) [reloading, 2-5](#page-16-5) [metadata object level security, 2-11](#page-22-3) [repository groups, 2-11](#page-22-3)

# **O**

object-level security [about, 2-3](#page-14-4) [list of Repository Parent Groups, 2-11](#page-22-4) [metadata, 2-11,](#page-22-3) [2-12](#page-23-4) [Presentation Services objects, 2-12](#page-23-5) operating unit-based security [for Oracle EBS, how to implement, 2-15](#page-26-1) [Oracle EBS, 2-14](#page-25-2) [PeopleSoft, 2-27](#page-38-1) [operating unit-based security for Oracle EBS, 2-14](#page-25-3) Oracle BI [Administration Tool, 2-2](#page-13-1) [Presentation Services Administration, 2-2](#page-13-2) [repository groups, 2-11](#page-22-2) [Server metadata, reloading, 2-5](#page-16-5) Oracle BI EE [using with LDAP, 2-53](#page-64-8) Oracle EBS [about operating unit-based security, 2-14](#page-25-4) [authorization process, 2-13](#page-24-2) [business group org-based security, 2-20](#page-31-3) [business group org-based security, about, 2-20](#page-31-4) [employee-based security, about, 2-26](#page-37-6) [how to implement inventory org-based](#page-28-3)  security, 2-17 [how to implement ledger-based security, 2-18](#page-29-5) [how to implement operating unit-based](#page-26-1)  security, 2-15 [HR org-based security, 2-22](#page-33-3) [HR org-based security, about, 2-22](#page-33-4) [HR org-based security, how to implement, 2-22](#page-33-5)

[HR Personnel Data Analyst security, 2-24](#page-35-1) [implementing business group org-based](#page-31-5)  security, 2-20 [integrating data security, 2-13](#page-24-5) [inventory org-based security, 2-16](#page-27-1) [inventory org-based security, about, 2-17](#page-28-2) [ledger-based security, 2-18](#page-29-3) [ledger-based security, about, 2-18](#page-29-4) [operating unit-based security, 2-14](#page-25-3) Oracle Pharma Sales Analytics applications [security settings, 2-45](#page-56-1) Oracle's Siebel Industry Applications [Oracle Pharma Sales Analytics security](#page-56-1)  settings, 2-45 [Oracle's Siebel Financial Services security](#page-54-1)  settings, 2-43 Oracle's Siebel Industry Applications [CME security settings, 2-42](#page-53-4) [consumer sector security settings, 2-42](#page-53-5)

# **P**

Partner Analytics [about security settings, 2-46](#page-57-1) payables org-based security [PeopleSoft, 2-32](#page-43-1) [PeopleSoft Financials, 2-32](#page-43-2) PeopleSoft [authorization process for, 2-26](#page-37-3) [employee-based security, 2-37](#page-48-3) PeopleSoft Enterprise Applications [integrating security with, 2-26](#page-37-8) PeopleSoft Financials [company org-based security, 2-28](#page-39-2) [ledger-based security, 2-29](#page-40-2) [payables org-based security, 2-32](#page-43-2) [receivables org-based security, 2-33](#page-44-1) [unit-based security for, 2-27](#page-38-2) PeopleSoft HR [company org-based security, 2-28](#page-39-2) [HR org-based security, 2-30](#page-41-2) [HR Personnel Data Analyst Security, 2-34](#page-45-2) Pharma Sales Analytics [security settings, 2-45](#page-56-1) policies [list of supported data security policies, 2-6](#page-17-2) [Primary Employee/Position Hierarchy-Based](#page-49-3)  Security Group, 2-38 Primary Owner-Based Security [about, 2-52](#page-63-6) Primary Position-Based Security [Siebel CRM, 2-38](#page-49-4) PRM Analytics [data-level visibility, 2-50](#page-61-2) [portal-based analytics dashboard mapping, 2-47](#page-58-2) [subject area mapping, 2-48](#page-59-2) [subject area visibility, 2-49](#page-60-2)

## **R**

receivables org-based security [PeopleSoft, 2-33](#page-44-2) [PeopleSoft Financials, 2-33](#page-44-1) reloading [Oracle BI Server metadata, 2-5](#page-16-5) [repository groups, 2-11](#page-22-3) [Repository Parent Groups, 2-11](#page-22-4) Responsibilities and Dashboards [for Usage Accelerator Analytics, 2-51](#page-62-0)

# **S**

security [adding a user responsibility, 2-5](#page-16-6) [Business Unit-Based, 2-52](#page-63-3) [CME security settings, 2-42](#page-53-4) [Communications, Media, and Energy](#page-53-4)  Analytics, 2-42 [consumer sector security settings, 2-42](#page-53-5) [Data Security Groups, 2-8](#page-19-1) [data-level security, about, 2-5](#page-16-7) [data-level security, implementing, 2-6](#page-17-1) [employee/position based security, about, 2-38](#page-49-5) [example security groups, 2-3](#page-14-5) [for Usage Accelerator Analytics, 2-50](#page-61-3) [groups, 2-3,](#page-14-5) [2-8](#page-19-1) [Primary Employee/Position](#page-49-3)  Hierarchy-Based, 2-38 [integrating data security with Oracle EBS, 2-13](#page-24-5) [integrating data security with Oracle's PeopleSoft](#page-37-8)  Enterprise Applications, 2-26 [integrating Oracle BI EE with Oracle BI](#page-12-3)  Applications, 2-1 [integration with JD Edwards, 2-52](#page-63-4) [metadata object level security \(repository groups\),](#page-22-2)  about, 2-11 [Oracle Financial Analytics settings, 2-43](#page-54-1) [Oracle Pharma Sales Analytics security](#page-56-1)  settings, 2-45 [Partner Analytics, 2-46](#page-57-1) policies [list of supported data security policies, 2-6](#page-17-2) [Primary Owner-Based Security, 2-52](#page-63-6) [primary position based security for CRM](#page-53-6)  applications, about, 2-42 [process for extending model, 2-12](#page-23-3) [security group hierarchy, 2-4](#page-15-2) [security groups, 2-3](#page-14-3) [tools for configuring, 2-2](#page-13-3) types [data-level, 2-3](#page-14-2) [object-level, 2-3](#page-14-4) [user-level, 2-3](#page-14-6) [types of security, about, 2-1](#page-12-4) [types, about, 2-3](#page-14-7) [Usage Accelerator Analytics, 2-50](#page-61-4) [user responsibilities, checking, 2-4](#page-15-4) security groups [examples, 2-3](#page-14-5)

[using, 2-3](#page-14-8) security model [extending BI Applications security model, 2-12](#page-23-3) setID-based security [PeopleSoft, 2-34](#page-45-4) [PeopleSoft Financials, 2-34](#page-45-5) [PeopleSoft HR, 2-34](#page-45-5) [PeopleSoft HR and PeopleSoft Financials, 2-34](#page-45-5) Siebel CRM [Primary Position-Based Security, 2-38](#page-49-4) Siebel CRM Applications [integrating data security, 2-37](#page-48-4)

# **T**

tools [for configuring security, 2-2](#page-13-3) [Oracle BI Administration Tool, 2-2](#page-13-1) [Oracle BI Presentation Services](#page-13-2)  Administration, 2-2

# **U**

unit-based security [for PeopleSoft Financials, 2-27](#page-38-2) Usage Accelerator Analytics [Responsibilities and Dashboards, 2-51](#page-62-0) [security settings, 2-50](#page-61-3) [settings, 2-50](#page-61-4) user responsibilities [how to add, 2-5](#page-16-6) [how to check, 2-4](#page-15-4) [how to check in JD Edwards, 2-4](#page-15-3) [registering new user, 2-5](#page-16-6) user-level security [about, 2-3,](#page-14-6) [2-12](#page-23-6) [how to set up, 2-12](#page-23-6)